**SeeBeyond ICAN Suite** 

# **SWIFT OTD Library User's Guide**

*Release 5.0.1*

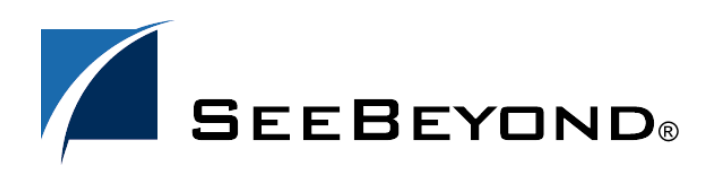

SeeBeyond Proprietary and Confidential

The information contained in this document is subject to change and is updated periodically to reflect changes to the applicable software. Although every effort has been made to ensure the accuracy of this document, SeeBeyond Technology Corporation (SeeBeyond) assumes no responsibility for any errors that may appear herein. The software described in this document is furnished under a License Agreement and may be used or copied only in accordance with the terms of such License Agreement. Printing, copying, or reproducing this document in any fashion is prohibited except in accordance with the License Agreement. The contents of this document are designated as being confidential and proprietary; are considered to be trade secrets of SeeBeyond; and may be used only in accordance with the License Agreement, as protected and enforceable by law. SeeBeyond assumes no responsibility for the use or reliability of its software on platforms that are not supported by SeeBeyond.

SeeBeyond, e\*Gate, e\*Way, and e\*Xchange are the registered trademarks of SeeBeyond Technology Corporation in the United States and/or select foreign countries. The SeeBeyond logo, SeeBeyond Integrated Composite Application Network Suite, eGate, eWay, eInsight, eVision, eXchange, eView, eIndex, eTL, ePortal, eBAM, and e\*Insight are trademarks of SeeBeyond Technology Corporation. The absence of a trademark from this list does not constitute a waiver of SeeBeyond Technology Corporation's intellectual property rights concerning that trademark. This document may contain references to other company, brand, and product names. These company, brand, and product names are used herein for identification purposes only and may be the trademarks of their respective owners.

© 2004 by SeeBeyond Technology Corporation. All Rights Reserved. This work is protected as an unpublished work under the copyright laws.

**This work is confidential and proprietary information of SeeBeyond and must be maintained in strict confidence.** Version 20040611162417.

## **Contents**

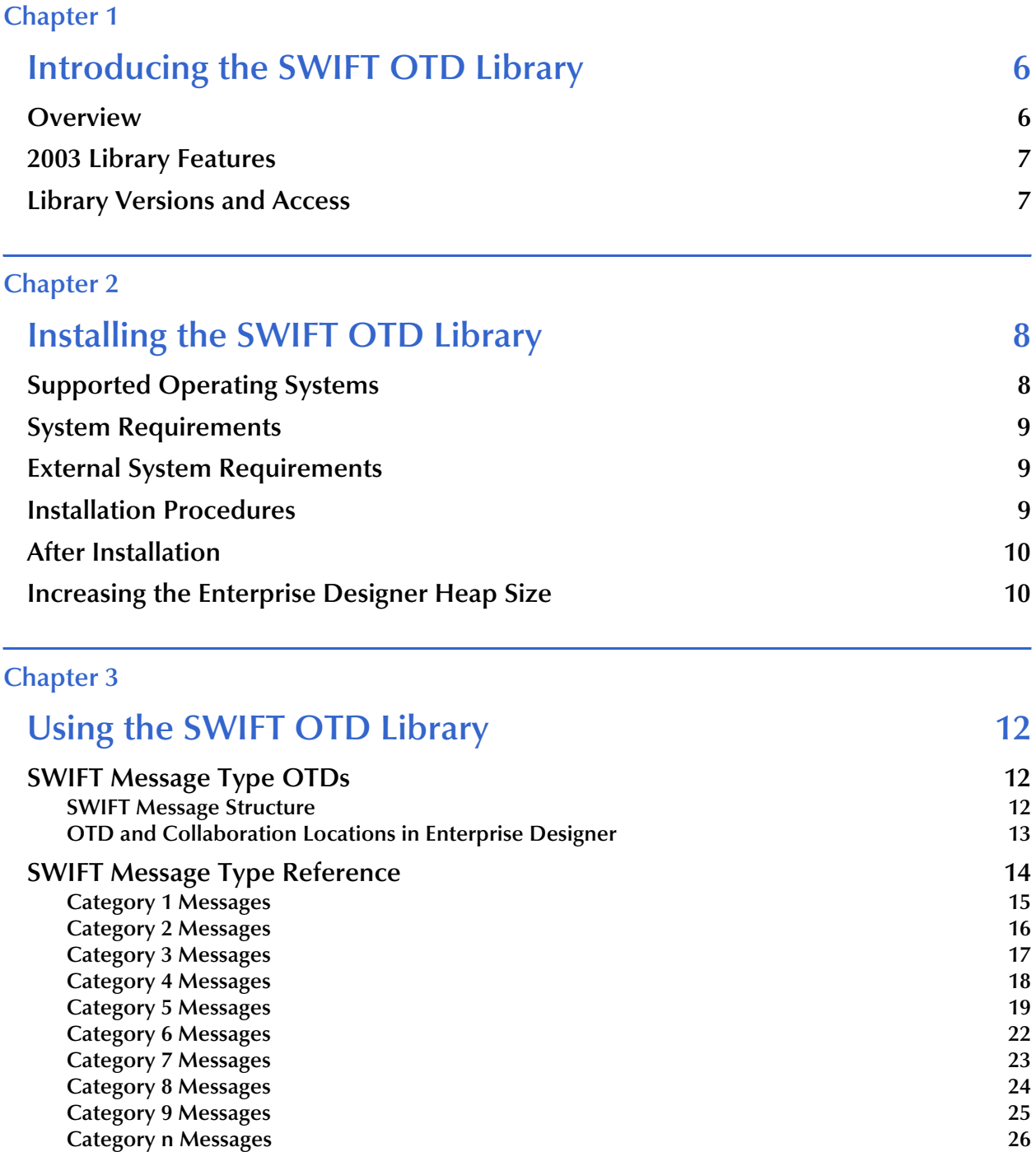

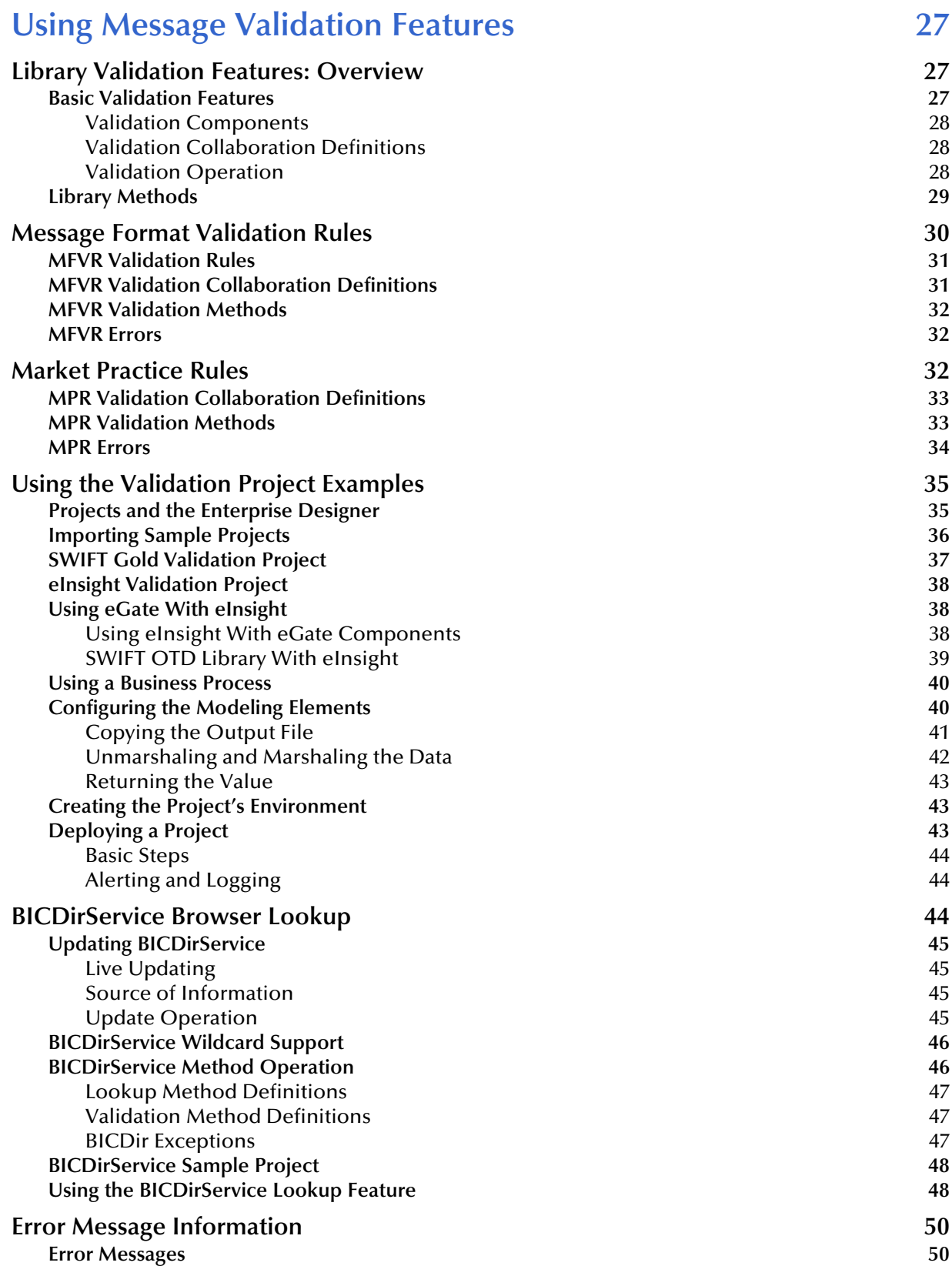

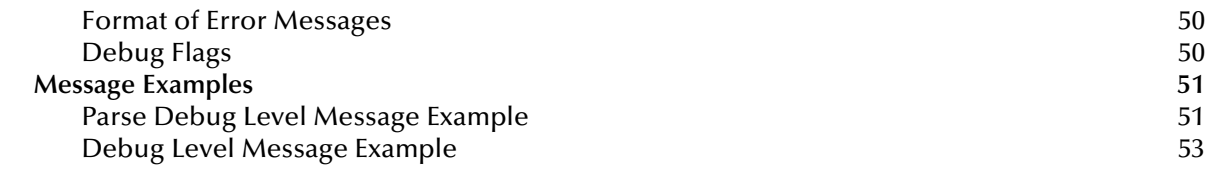

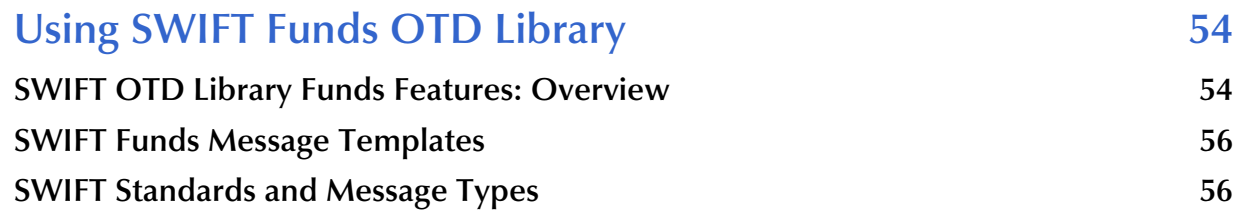

#### **[Chapter 6](#page-57-0)**

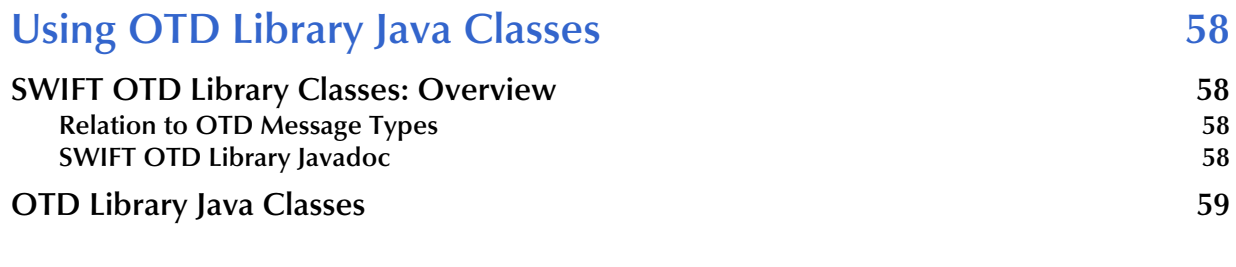

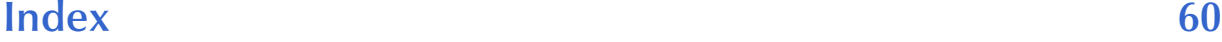

## <span id="page-5-1"></span><span id="page-5-0"></span>**Introducing the SWIFT OTD Library**

This guide explains how to install and operate the SeeBeyond® Integrated Composite Application Network Suite™ (ICAN) SWIFT OTD Library.

<span id="page-5-4"></span>This chapter provides a brief overview of operations, components, and general features of the Object Type Definition (OTD) Library.

**Chapter Topics**

- **["Overview" on page 6](#page-5-2)**
- **["2003 Library Features" on page 7](#page-6-0)**
- **["Library Versions and Access" on page 7](#page-6-1)**

### <span id="page-5-2"></span>1.1 **Overview**

<span id="page-5-3"></span>The Society for Worldwide Interbank Financial Telecommunication (SWIFT) OTD Library contains template OTDs for use with the SeeBeyond ICAN Suite. These OTDs correspond to the SWIFT user-to-user message types employed by its SWIFT network. The library provides an individual OTD for each SWIFT message type, as defined in the SWIFT standards documentation.

Each OTD in the SWIFT OTD Library represents a corresponding SWIFT message type. **[Chapter 3](#page-11-4)** shows a complete list of these OTDs. You can use these OTDs to transport SWIFT message data in ICAN.

This user's guide explains how to use these OTDs in eGate, as well as the features available with them.

### <span id="page-6-0"></span>1.2 **2003 Library Features**

The SWIFT OTD Library (2003 version) allows you to use the following features:

- SWIFT Funds OTDs
- Message Format Validation Rules (MFVRs)
- **Market Practice Rules (MPRs)**
- BICDirService (Blank Identifier Code Directory Service) Lookup

See later chapters in this guide for complete explanations of how to use these features.

### <span id="page-6-1"></span>1.3 **Library Versions and Access**

<span id="page-6-2"></span>SWIFT periodically revises their message types, adding to or subtracting from the total set of Message Types, and modifying the definitions of individual message types. New sets are identified with the year they are issued, such as 2001, 2002, or 2003.

SeeBeyond releases a new SWIFT OTD Library corresponding to each revised set of SWIFT message types. The current release includes templates supporting the 2001 through 2003 message type sets. This user's guide explains the 2003 version OTDs.

You must install each year's version via a separate .**sar** file (see **[Chapter 2](#page-7-3)**). However, the Funds, Validation, and BICDirService (see **[Chapter 4](#page-26-4)**) features can only be used with the 2003 version OTDs.

## <span id="page-7-1"></span><span id="page-7-0"></span>**Installing the SWIFT OTD Library**

<span id="page-7-3"></span>This chapter lists supported operating systems, shows requirements, and explains how to install the SWIFT OTD Library.

#### **Chapter Topics**

- **["Supported Operating Systems" on page 8](#page-7-2)**
- **["System Requirements" on page 9](#page-8-0)**
- **["External System Requirements" on page 9](#page-8-1)**
- **["Installation Procedures" on page 9](#page-8-2)**
- **["After Installation" on page 10](#page-9-0)**
- **["Increasing the Enterprise Designer Heap Size" on page 10](#page-9-1)**
- *Note: See the ICAN Suite Installation Guide for complete eGate installation instructions.*

### <span id="page-7-2"></span>2.1 **Supported Operating Systems**

<span id="page-7-5"></span>The SWIFT OTD Library is available for the following operating systems:

- <span id="page-7-4"></span>Windows 2000, Windows XP, Windows Server 2003
- HP Tru64 V5.1A
- HP-UX 11.0 and 11i (PA-RISC)
- IBM AIX 5.1L and 5.2
- Red Hat Enterprise Linux AS 2.1 (Intel x86)
- Red Hat Linux 8 (Intel x86)
- Sun Solaris 8 and 9

### <span id="page-8-0"></span>2.2 **System Requirements**

<span id="page-8-7"></span>To use the SWIFT OTD Library, you need:

- eGate Logical Host.
- SeeBeyond eWay capable of connecting to an external network, for example, the File eWay.

#### **Logical Host requirements**

<span id="page-8-6"></span>The OTD library must be configured and administered using the eGate Enterprise Designer. For complete information on the Enterprise Designer system requirements, see the *ICAN Suite Installation Guide*.

#### **BICDirService requirements**

<span id="page-8-3"></span>To use the BICDirService feature of the OTD library (see **["BICDirService Browser](#page-43-3)  [Lookup" on page 44](#page-43-3)**), you must also have already installed the SeeBeyond ICAN Suite's eVision Studio and eInsight Business Process Manager.

### <span id="page-8-1"></span>2.3 **External System Requirements**

<span id="page-8-4"></span>If you are using the BICDirService feature, you need the update CD-ROM supplied by SWIFT. The Java constructor for the **BICDir** class loads the required data from the following SWIFT-supplied files:

- **FI.dat**
- **CU.dat**

See **["Updating BICDirService" on page 45](#page-44-4)** for details.

### <span id="page-8-2"></span>2.4 **Installation Procedures**

The Enterprise Manager, a Web-based application, is used to select and upload Object Type Definition (OTD) libraries (.**sar** files for the libraries) from the installation CD-ROM to the Repository.

<span id="page-8-5"></span>The SWIFT OTD Library is installed using the Enterprise Manager. You must be installing eGate or have eGate already installed. Follow the instructions in the installation steps in the *ICAN Suite Installation Guide* and include the following steps:

- **1** During the procedures for uploading files to the Repository using the Enterprise Manager, select and upload one or more of the following files:
	- **SWIFT\_OTD\_Library2003.sar** (to install the 2003 OTD Library)
	- **SWIFT\_OTD\_Library2002.sar** (to install the 2002 OTD Library)
	- **SWIFT\_OTD\_Library2001.sar** (to install the 2001 OTD Library)
- **2** To use the sample Projects, you must also upload the following file:
	- **FileeWay.sar** (to install the File eWay)
- *Note: The Funds, Validation, and BICDirService features can only be used with the 2003 OTDs (see* **[Chapter 4](#page-26-4)***).*
	- **3** If you are installing eGate, continue as instructed in the *ICAN Suite Installation Guide.*

### <span id="page-9-0"></span>2.5 **After Installation**

Once the OTD library is installed and configured, its files must then be incorporated into a Project before it can perform its intended functions. See the *eGate Integrator User's Guide* for more information on incorporating OTDs into an eGate Project.

### <span id="page-9-1"></span>2.6 **Increasing the Enterprise Designer Heap Size**

<span id="page-9-4"></span><span id="page-9-2"></span>Because of the size of the SWIFT OTD Library, the Enterprise Designer **Heap Size** may need to be increased before using eGate with the library. If the heap size is not increased, you may receive an **OutOfMemoryError** message, when you try to activate a SWIFT OTD Project.

If you receive this message during Project activation, you must increase the heap size before you can activate any SWIFT OTD Projects. This action resets the Enterprise Designer's maximum memory size.

#### **To increase the heap size from the Enterprise Designer**

<span id="page-9-3"></span>**1** From the Enterprise Designer Menu bar click **Tools** and select **Options**. The **Options Setup** dialog box appears.

<span id="page-10-0"></span>**2** Increase the configured heap size for the Enterprise Designer, OTDTester, and JCE Tester to 512 MB as shown in [Figure 1](#page-10-0). Click **OK**.

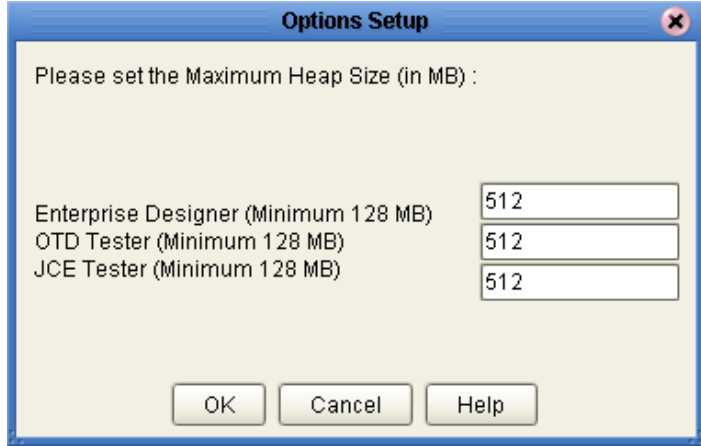

#### **Figure 1** Options Setup: Heap Size

**3** Close and restart the Enterprise Designer to allow your changes to take effect.

If an **OutOfMemoryError** message occurs while you are trying to open the Enterprise Designer, the heap size settings may be changed before starting the Enterprise Designer. You can increase the heap size values found in the **heapSize.bat** file.

Go to the following directory and file:

#### **<***eGate Install Directory***>/eDesigner/bin/heapSize.bat**

Change the following lines:

- **set eDesigner\_heap\_size=128**
- **set OTDTester\_heap\_size=128**
- **set JCETester\_heap\_size=128**

To read as follows:

- **set eDesigner\_heap\_size=512**
- **set OTDTester\_heap\_size=512**
- **set JCETester\_heap\_size=512**

## <span id="page-11-1"></span><span id="page-11-0"></span>**Using the SWIFT OTD Library**

<span id="page-11-4"></span>This chapter explains, lists, and provides a cross-reference for, the SWIFT OTD Library message types.

#### **Chapter Topics**

- **["SWIFT Message Type OTDs" on page 12](#page-11-2)**
- **["SWIFT Message Type Reference" on page 14](#page-13-0)**

### <span id="page-11-2"></span>3.1 **SWIFT Message Type OTDs**

This section provides a general overview of the SWIFT message types and their OTDs.

#### <span id="page-11-3"></span>3.1.1 **SWIFT Message Structure**

A message used by the SWIFT network has a maximum of five components, as follows:

- <span id="page-11-7"></span>**Basic header block**
- **Application header block**
- <span id="page-11-8"></span>User header block (optional)
- Text block
- Trailer block

See [Figure 2](#page-11-5) for a diagram of the SWIFT message structure.

#### <span id="page-11-9"></span><span id="page-11-6"></span>**Figure 2** SWIFT Message Structure

<span id="page-11-5"></span>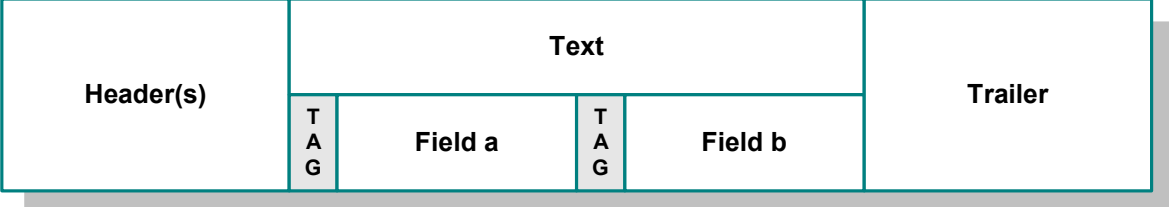

Each field component in the text block is preceded by a field tag. There are no field tags in the header and trailer blocks. The one exception to this format is **MT 121, EDIFACT FINPAY**, which has a single text field with no field tag identifier.

Information about a field common to all message types in which that field is used is found in the *Standards - General Field Definitions* volume of the *SWIFT User Handbook*. Information about a field specific to its use with a particular message type is found in the field specifications section of the *Standards* volume of the *SWIFT User Handbook* for that message type.

### <span id="page-12-0"></span>3.1.2 **OTD and Collaboration Locations in Enterprise Designer**

<span id="page-12-4"></span><span id="page-12-1"></span>You can find the SWIFT OTDs, including the Fund OTDs, in the eGate Enterprise Designer's Project Explorer, as shown in [Figure](#page-12-1) 3. This figure also shows the location of the Java-based Validation Collaboration Definitions.

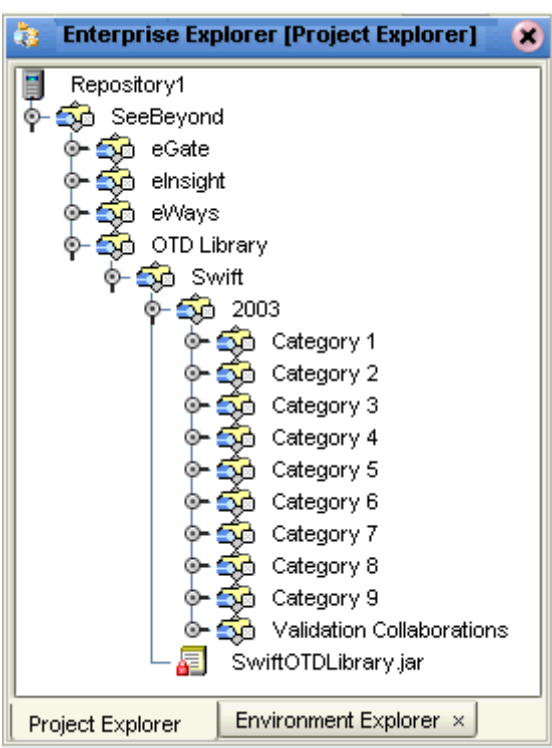

<span id="page-12-3"></span><span id="page-12-2"></span>**Figure 3** SWIFT OTD Locations

The **Validation Collaborations** directory contains the Collaboration Definitions that enable the validation features of the SWIFT OTD Library. See **[Chapter 4](#page-26-4)** for details.

The **Category 5** directory contains the SWIFT Funds message template OTDs in the library. See **[Chapter 5](#page-53-3)** for details.

The **SwiftOTDLibrary.jar** file allows you to update the BICDirService feature. See **[Chapter 4](#page-26-4)** for details.

### <span id="page-13-0"></span>3.2 **SWIFT Message Type Reference**

<span id="page-13-1"></span>SWIFT groups message types into the following categories:

**Customer Payments and Cheques**

See **["Category 1 Messages" on page 15](#page-14-0)**.

**Financial Institution Transfers**

See **["Category 2 Messages" on page 16](#page-15-0)**.

**Treasury Markets: Foreign Exchange and Derivatives**

See **["Category 3 Messages" on page 17](#page-16-0)**.

**Collections and Cash Letters**

See **["Category 4 Messages" on page 18](#page-17-0)**.

**Securities Markets**

See **["Category 5 Messages" on page 19](#page-18-0)**.

**Treasury Markets: Precious Metals and Syndications**

See **["Category 6 Messages" on page 22](#page-21-0)**.

**Documentary Credits and Guarantees**

See **["Category 7 Messages" on page 23](#page-22-0)**.

#### **Travellers Cheques**

See **["Category 8 Messages" on page 24](#page-23-0)**.

**Cash Management and Customer Status**

See **["Category 9 Messages" on page 25](#page-24-0)**.

**Common Group Messages**

See **["Category n Messages" on page 26](#page-25-0)**.

The final category (**Category n**) in the previous list comprises a group of message types common to all the other categories. The OTDs in the SWIFT OTD Library are grouped into the same categories. The remainder of this chapter explains these categories and the message types within each category.

The 2001, 2002, and 2003 versions of the SWIFT OTD Library are available. You must install each version via a separate .**sar** file (see **[Chapter 2](#page-7-3)**). However, the Funds, Validation, and BICDirService features can only be used with the 2003 OTDs (see **[Chapter 4](#page-26-4)**).

This chapter explains only the 2003 SWIFT message types. For explanations of the 2001 and 2002 versions, see the SWIFT Alliance Web site.

### <span id="page-14-0"></span>3.2.1 **Category 1 Messages**

[Table 1](#page-14-1) explains the Category 1 message types, Customer Payments and Cheques, with the type designation MT 1xx.

<span id="page-14-18"></span><span id="page-14-17"></span><span id="page-14-16"></span><span id="page-14-15"></span><span id="page-14-14"></span><span id="page-14-13"></span><span id="page-14-12"></span><span id="page-14-11"></span><span id="page-14-9"></span><span id="page-14-7"></span><span id="page-14-6"></span><span id="page-14-5"></span><span id="page-14-4"></span><span id="page-14-3"></span><span id="page-14-2"></span><span id="page-14-1"></span>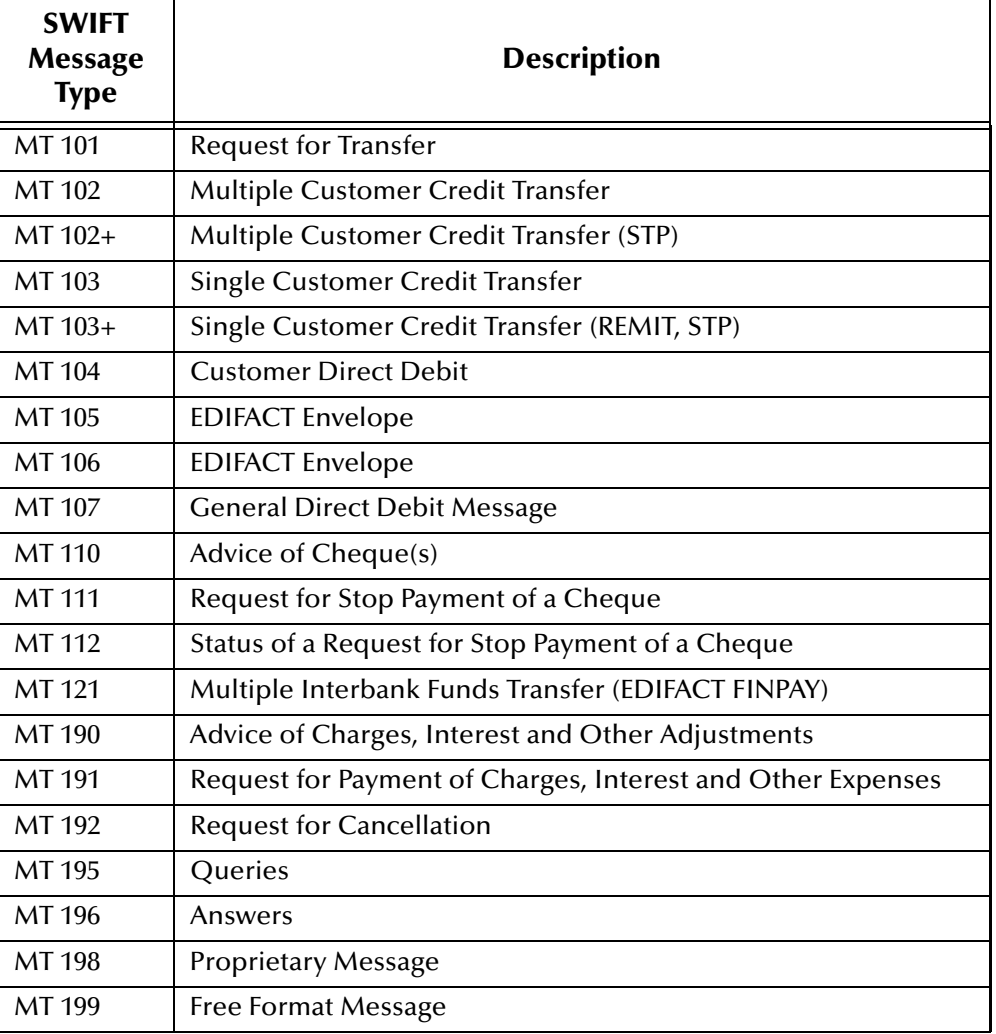

<span id="page-14-20"></span><span id="page-14-19"></span><span id="page-14-10"></span><span id="page-14-8"></span>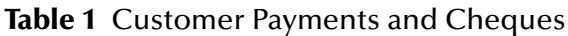

### <span id="page-15-0"></span>3.2.2 **Category 2 Messages**

[Table 2](#page-15-1) explains the Category 2 message types, Financial Institution Transfers, with the type designation MT 2xx.

<span id="page-15-19"></span><span id="page-15-18"></span><span id="page-15-17"></span><span id="page-15-16"></span><span id="page-15-13"></span><span id="page-15-12"></span><span id="page-15-11"></span><span id="page-15-10"></span><span id="page-15-9"></span><span id="page-15-7"></span><span id="page-15-5"></span><span id="page-15-4"></span><span id="page-15-3"></span><span id="page-15-2"></span><span id="page-15-1"></span>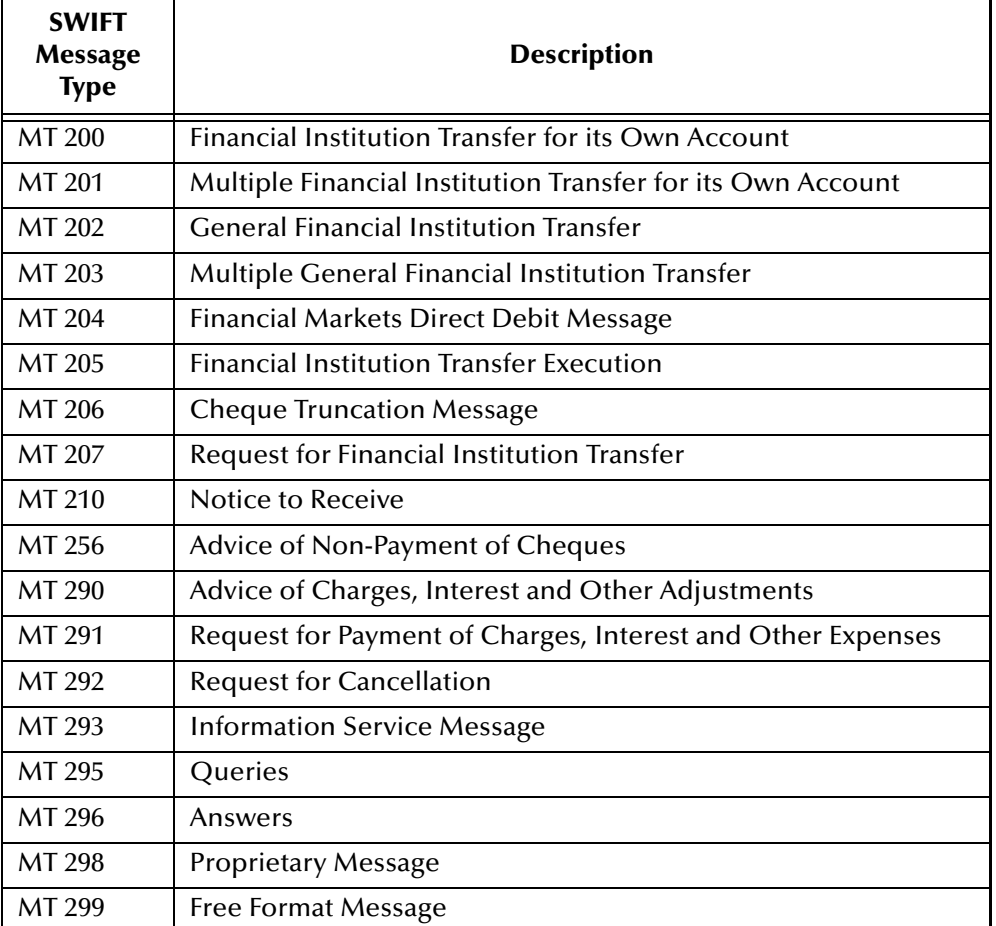

#### <span id="page-15-15"></span><span id="page-15-14"></span><span id="page-15-8"></span><span id="page-15-6"></span>**Table 2** Financial Institution Transfers

### <span id="page-16-0"></span>3.2.3 **Category 3 Messages**

[Table 3](#page-16-1) explains the Category 3 message types, Treasury Markets, Foreign Exchange, Money Markets, and Derivatives, with the type designation MT 3xx.

<span id="page-16-28"></span><span id="page-16-27"></span><span id="page-16-26"></span><span id="page-16-25"></span><span id="page-16-24"></span><span id="page-16-23"></span><span id="page-16-22"></span><span id="page-16-21"></span><span id="page-16-20"></span><span id="page-16-19"></span><span id="page-16-18"></span><span id="page-16-17"></span><span id="page-16-16"></span><span id="page-16-15"></span><span id="page-16-14"></span><span id="page-16-13"></span><span id="page-16-12"></span><span id="page-16-11"></span><span id="page-16-10"></span><span id="page-16-9"></span><span id="page-16-8"></span><span id="page-16-7"></span><span id="page-16-6"></span><span id="page-16-5"></span><span id="page-16-4"></span><span id="page-16-3"></span><span id="page-16-2"></span><span id="page-16-1"></span>

| <b>SWIFT</b><br><b>Message</b><br><b>Type</b> | <b>Description</b>                                                               |
|-----------------------------------------------|----------------------------------------------------------------------------------|
| MT 300                                        | Foreign Exchange Confirmation                                                    |
| MT 303                                        | Forex/Currency Option Allocation Instruction                                     |
| MT 304                                        | Advice/Instruction of a Third Party Deal                                         |
| MT 305                                        | Foreign Currency Option Confirmation                                             |
| MT 306                                        | <b>Foreign Currency Option</b>                                                   |
| MT 307                                        | Advice/Instruction of a Third Party FX Deal                                      |
| MT 308                                        | Instruction for Gross/Net Settlement of Third Party FX Deals                     |
| MT 320                                        | <b>Fixed Loan/Deposit Confirmation</b>                                           |
| MT 321                                        | Instruction to Settle a Third Party Loan/Deposit                                 |
| MT 330                                        | Call/Notice Loan/Deposit Confirmation                                            |
| MT 340                                        | Forward Rate Agreement Confirmation                                              |
| MT 341                                        | Forward Rate Agreement Settlement Confirmation                                   |
| MT 350                                        | Advice of Loan/Deposit Interest Payment                                          |
| MT 360                                        | Single Currency Interest Rate Derivative Confirmation                            |
| MT 361                                        | <b>Cross Currency Interest Rate Swap Confirmation</b>                            |
| MT 362                                        | <b>Interest Rate Reset/Advice of Payment</b>                                     |
| MT 364                                        | Single Currency Interest Rate Derivative Termination/Recouponing<br>Confirmation |
| MT 365                                        | Single Currency Interest Rate Swap Termination/Recouponing Confirmation          |
| MT 380                                        | Foreign Exchange Order                                                           |
| MT 381                                        | Foreign Exchange Order Confirmation                                              |
| MT 390                                        | Advice of Charges, Interest and Other Adjustments                                |
| MT 391                                        | Request for Payment of Charges, Interest and Other Expenses                      |
| MT 392                                        | <b>Request for Cancellation</b>                                                  |
| MT 395                                        | Queries                                                                          |
| MT 396                                        | Answers                                                                          |
| MT 398                                        | <b>Proprietary Message</b>                                                       |
| MT 399                                        | <b>Free Format Message</b>                                                       |

**Table 3** Treasury Markets, Foreign Exchange, Money Markets, and Derivatives

### <span id="page-17-0"></span>3.2.4 **Category 4 Messages**

[Table 4](#page-17-1) explains the Category 4 message types, Collections and Cash Letters, with the type designation MT 4xx.

<span id="page-17-19"></span><span id="page-17-18"></span><span id="page-17-17"></span><span id="page-17-16"></span><span id="page-17-15"></span><span id="page-17-14"></span><span id="page-17-13"></span><span id="page-17-12"></span><span id="page-17-11"></span><span id="page-17-10"></span><span id="page-17-9"></span><span id="page-17-8"></span><span id="page-17-7"></span><span id="page-17-6"></span><span id="page-17-5"></span><span id="page-17-4"></span><span id="page-17-3"></span><span id="page-17-2"></span><span id="page-17-1"></span>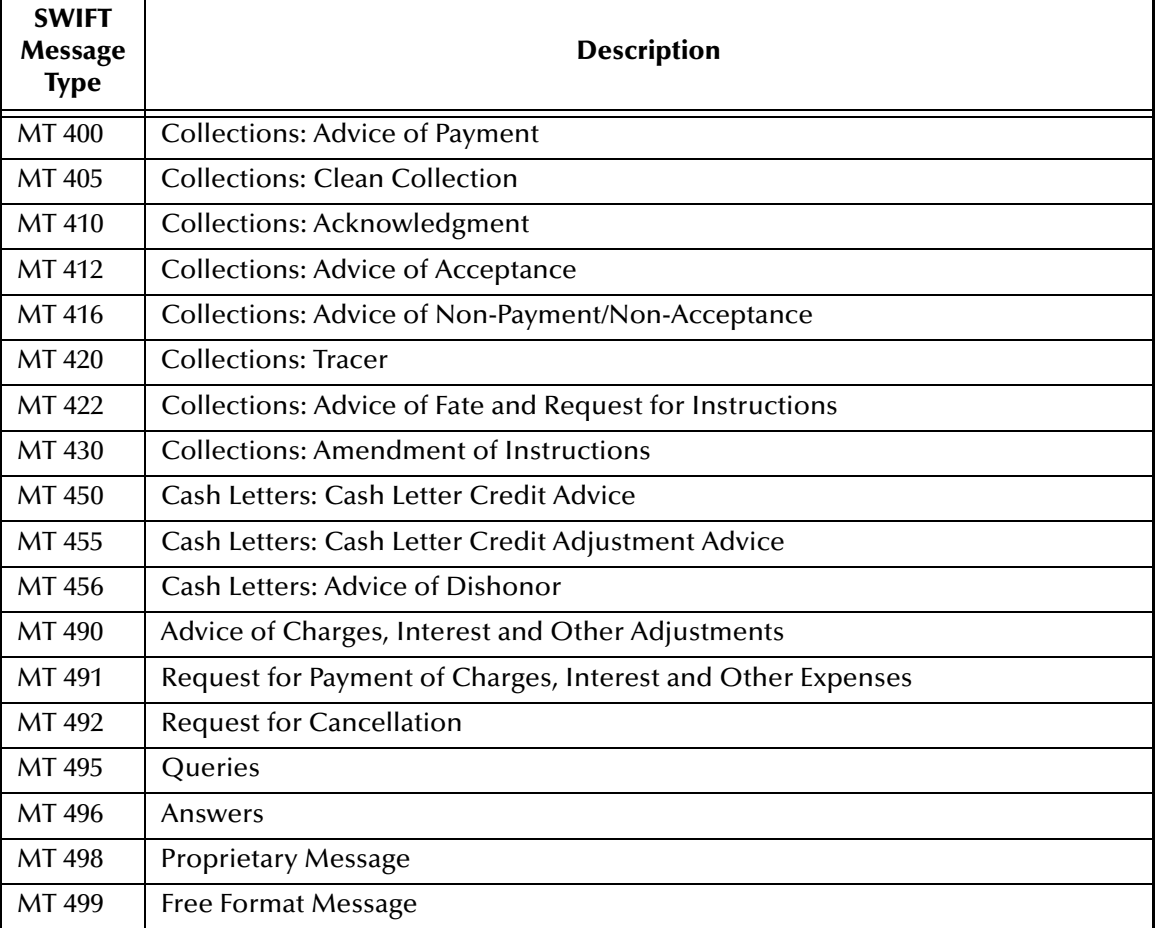

#### **Table 4** Collections and Cash Letters

### <span id="page-18-0"></span>3.2.5 **Category 5 Messages**

<span id="page-18-1"></span>[Table 5](#page-18-1) explains the Category 5 message types, Securities Markets, with the type designation MT 5xx.

<span id="page-18-32"></span><span id="page-18-31"></span><span id="page-18-30"></span><span id="page-18-29"></span><span id="page-18-28"></span><span id="page-18-27"></span><span id="page-18-26"></span><span id="page-18-25"></span><span id="page-18-24"></span><span id="page-18-22"></span><span id="page-18-21"></span><span id="page-18-18"></span><span id="page-18-17"></span><span id="page-18-16"></span><span id="page-18-15"></span><span id="page-18-14"></span><span id="page-18-13"></span><span id="page-18-11"></span><span id="page-18-10"></span><span id="page-18-5"></span><span id="page-18-4"></span>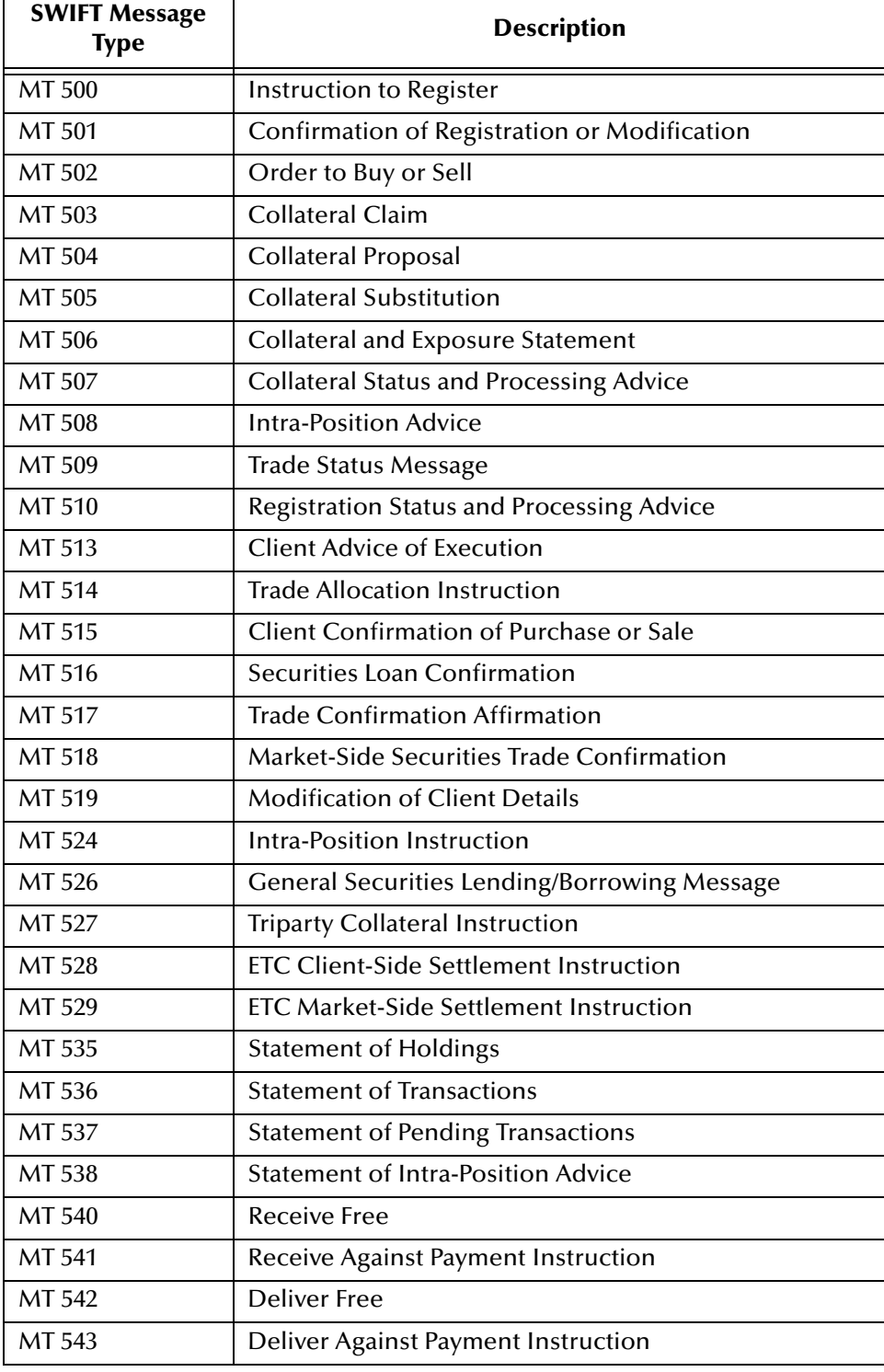

#### <span id="page-18-23"></span><span id="page-18-20"></span><span id="page-18-19"></span><span id="page-18-12"></span><span id="page-18-9"></span><span id="page-18-8"></span><span id="page-18-7"></span><span id="page-18-6"></span><span id="page-18-3"></span><span id="page-18-2"></span>**Table 5** Securities Markets

<span id="page-19-31"></span><span id="page-19-29"></span><span id="page-19-27"></span><span id="page-19-26"></span><span id="page-19-25"></span><span id="page-19-24"></span><span id="page-19-23"></span><span id="page-19-22"></span><span id="page-19-21"></span><span id="page-19-20"></span><span id="page-19-19"></span><span id="page-19-12"></span><span id="page-19-8"></span><span id="page-19-7"></span><span id="page-19-5"></span><span id="page-19-4"></span><span id="page-19-3"></span><span id="page-19-2"></span><span id="page-19-1"></span><span id="page-19-0"></span>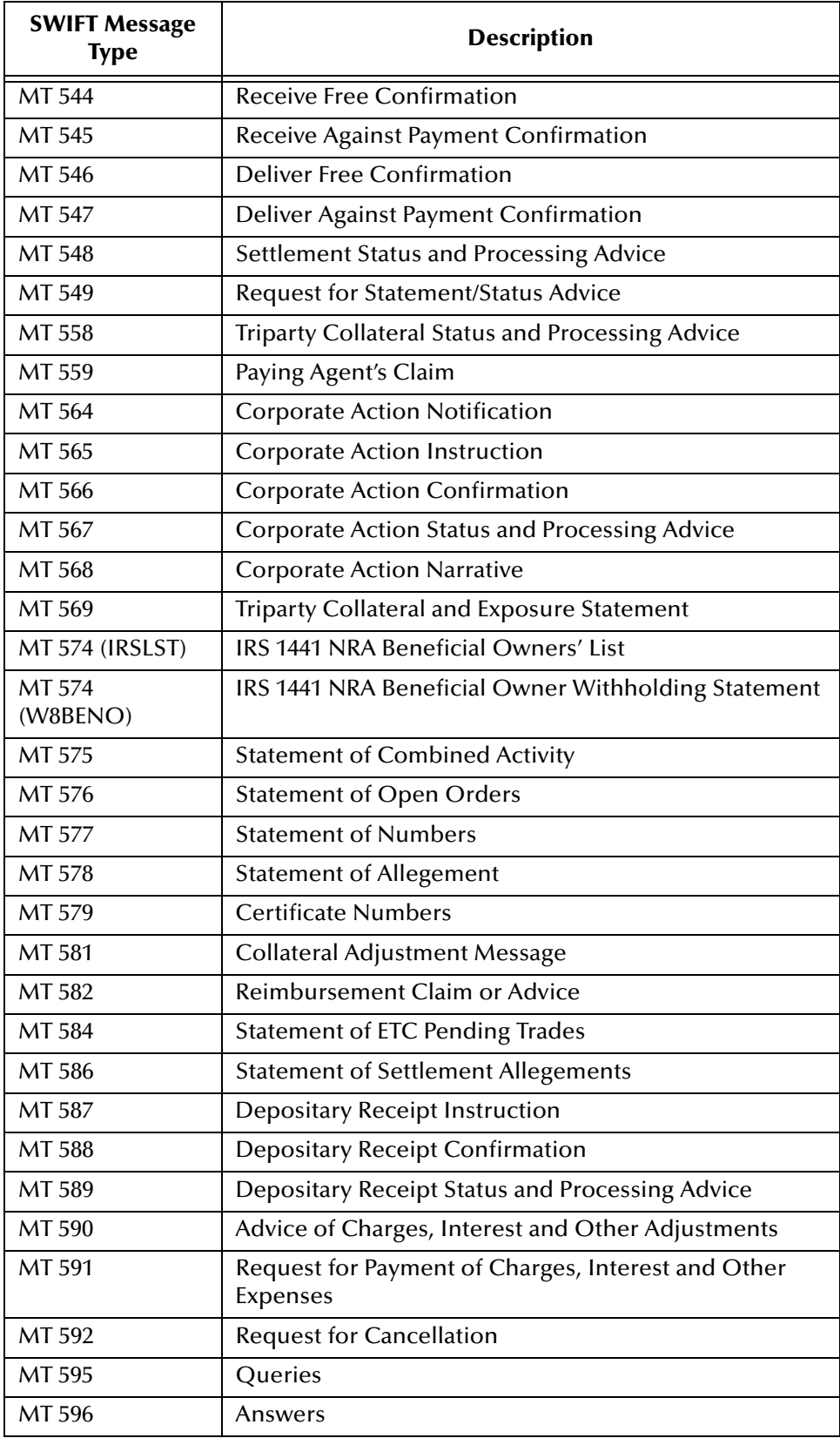

#### <span id="page-19-32"></span><span id="page-19-30"></span><span id="page-19-28"></span><span id="page-19-18"></span><span id="page-19-17"></span><span id="page-19-16"></span><span id="page-19-15"></span><span id="page-19-14"></span><span id="page-19-13"></span><span id="page-19-11"></span><span id="page-19-10"></span><span id="page-19-9"></span><span id="page-19-6"></span>**Table 5** Securities Markets (Continued)

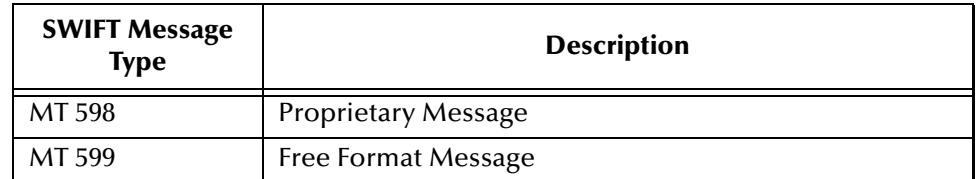

#### <span id="page-20-1"></span><span id="page-20-0"></span>**Table 5** Securities Markets (Continued)

### <span id="page-21-0"></span>3.2.6 **Category 6 Messages**

[Table 6](#page-21-1) explains the Category 6 message types, Treasury Markets, Precious Metals, with the type designation MT 6xx.

<span id="page-21-21"></span><span id="page-21-20"></span><span id="page-21-19"></span><span id="page-21-18"></span><span id="page-21-17"></span><span id="page-21-16"></span><span id="page-21-15"></span><span id="page-21-14"></span><span id="page-21-13"></span><span id="page-21-12"></span><span id="page-21-11"></span><span id="page-21-10"></span><span id="page-21-9"></span><span id="page-21-8"></span><span id="page-21-7"></span><span id="page-21-6"></span><span id="page-21-5"></span><span id="page-21-4"></span><span id="page-21-3"></span><span id="page-21-2"></span><span id="page-21-1"></span>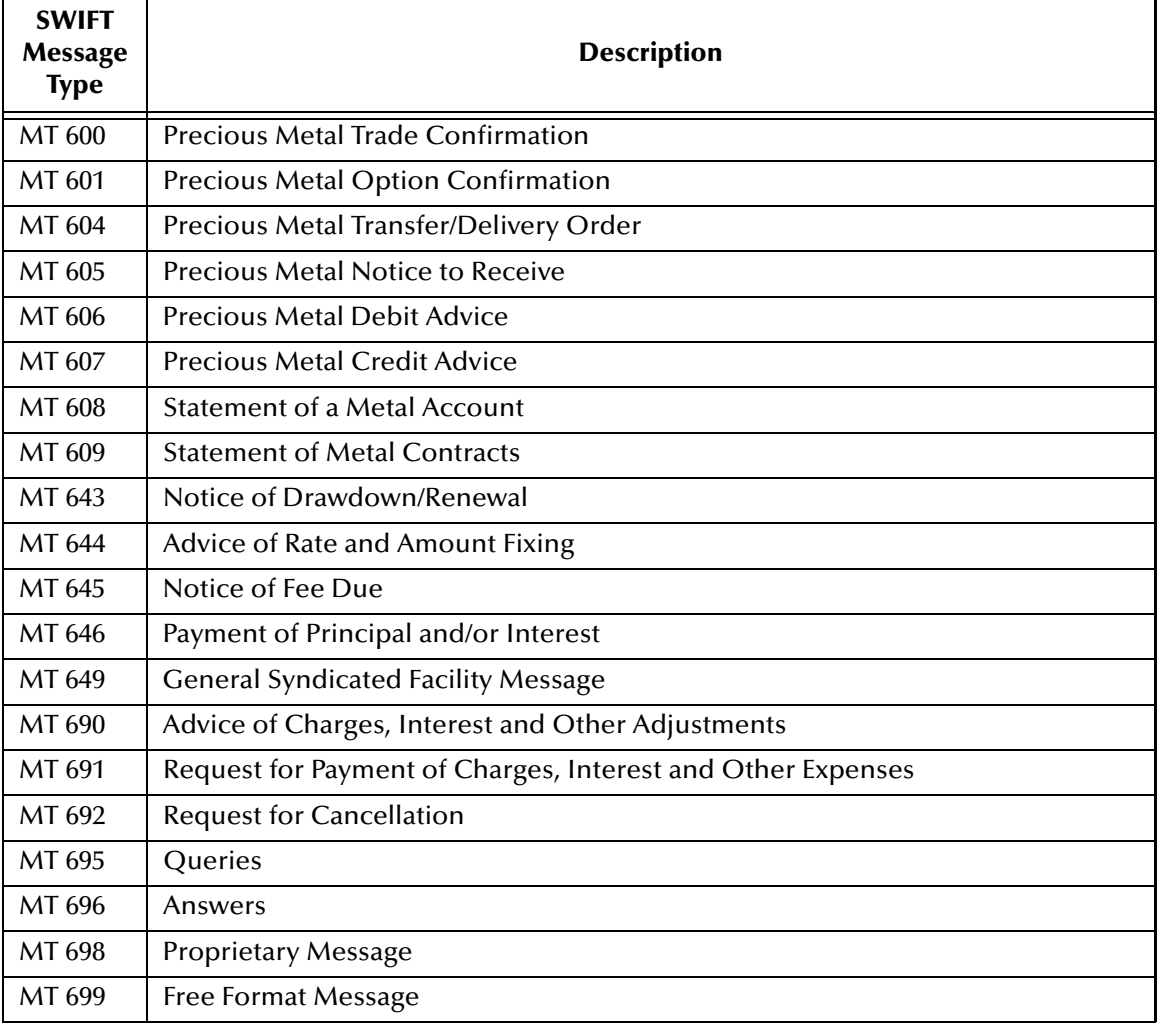

#### **Table 6** Treasury Markets, Precious Metals

### <span id="page-22-0"></span>3.2.7 **Category 7 Messages**

[Table 7](#page-22-1) explains the Category 7 message types, Treasury Markets, Syndication, with the type designation MT 7xx.

<span id="page-22-27"></span><span id="page-22-26"></span><span id="page-22-25"></span><span id="page-22-24"></span><span id="page-22-23"></span><span id="page-22-22"></span><span id="page-22-21"></span><span id="page-22-20"></span><span id="page-22-19"></span><span id="page-22-18"></span><span id="page-22-17"></span><span id="page-22-16"></span><span id="page-22-15"></span><span id="page-22-14"></span><span id="page-22-13"></span><span id="page-22-12"></span><span id="page-22-11"></span><span id="page-22-10"></span><span id="page-22-9"></span><span id="page-22-8"></span><span id="page-22-7"></span><span id="page-22-6"></span><span id="page-22-5"></span><span id="page-22-4"></span><span id="page-22-3"></span><span id="page-22-2"></span><span id="page-22-1"></span>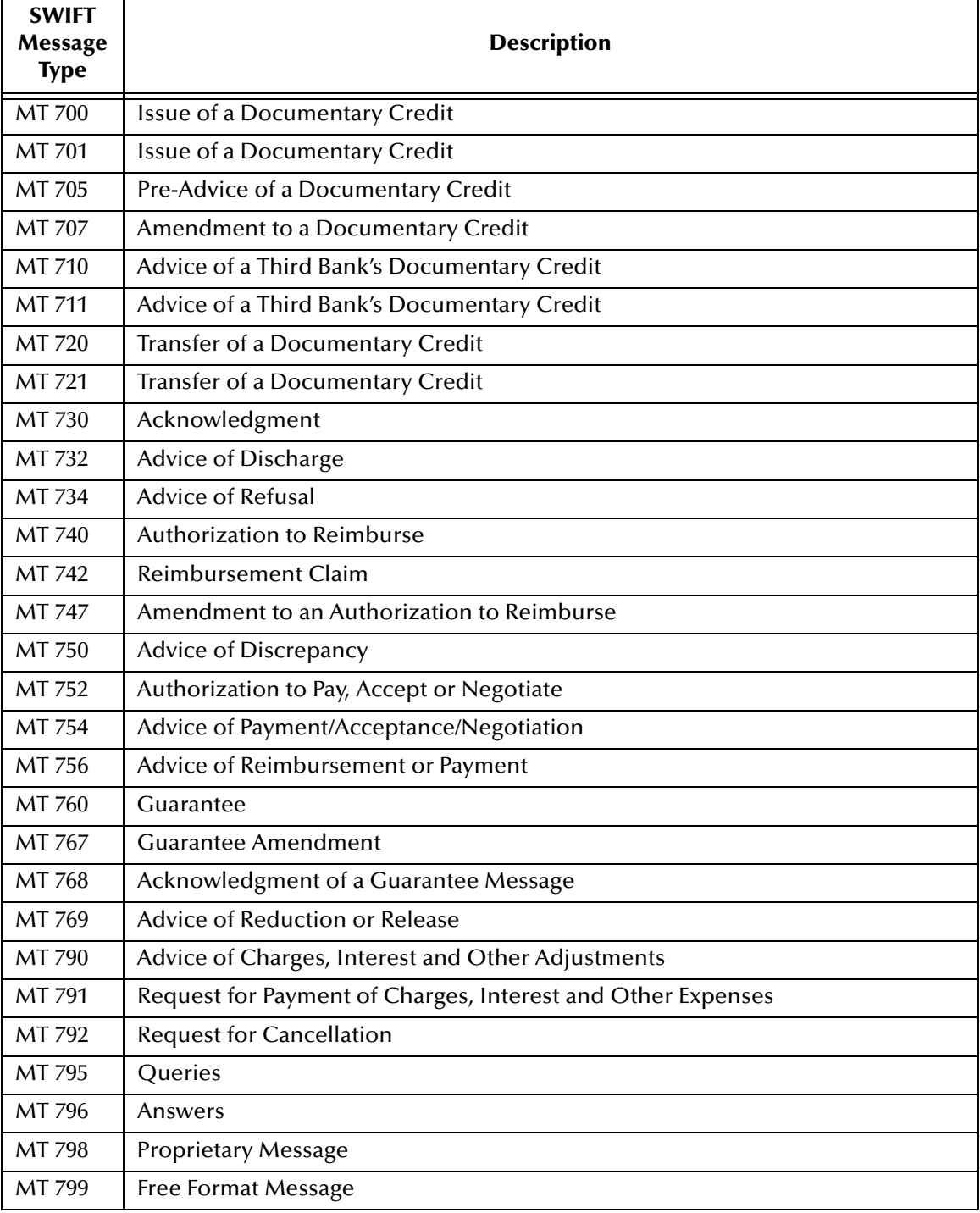

#### **Table 7** Treasury Markets, Syndication

### <span id="page-23-0"></span>3.2.8 **Category 8 Messages**

[Table 8](#page-23-1) explains the Category 8 message types, Travellers Cheques, with the type designation MT 8xx.

<span id="page-23-19"></span><span id="page-23-18"></span><span id="page-23-17"></span><span id="page-23-16"></span><span id="page-23-15"></span><span id="page-23-14"></span><span id="page-23-13"></span><span id="page-23-12"></span><span id="page-23-11"></span><span id="page-23-10"></span><span id="page-23-9"></span><span id="page-23-8"></span><span id="page-23-7"></span><span id="page-23-6"></span><span id="page-23-5"></span><span id="page-23-4"></span><span id="page-23-3"></span><span id="page-23-2"></span><span id="page-23-1"></span>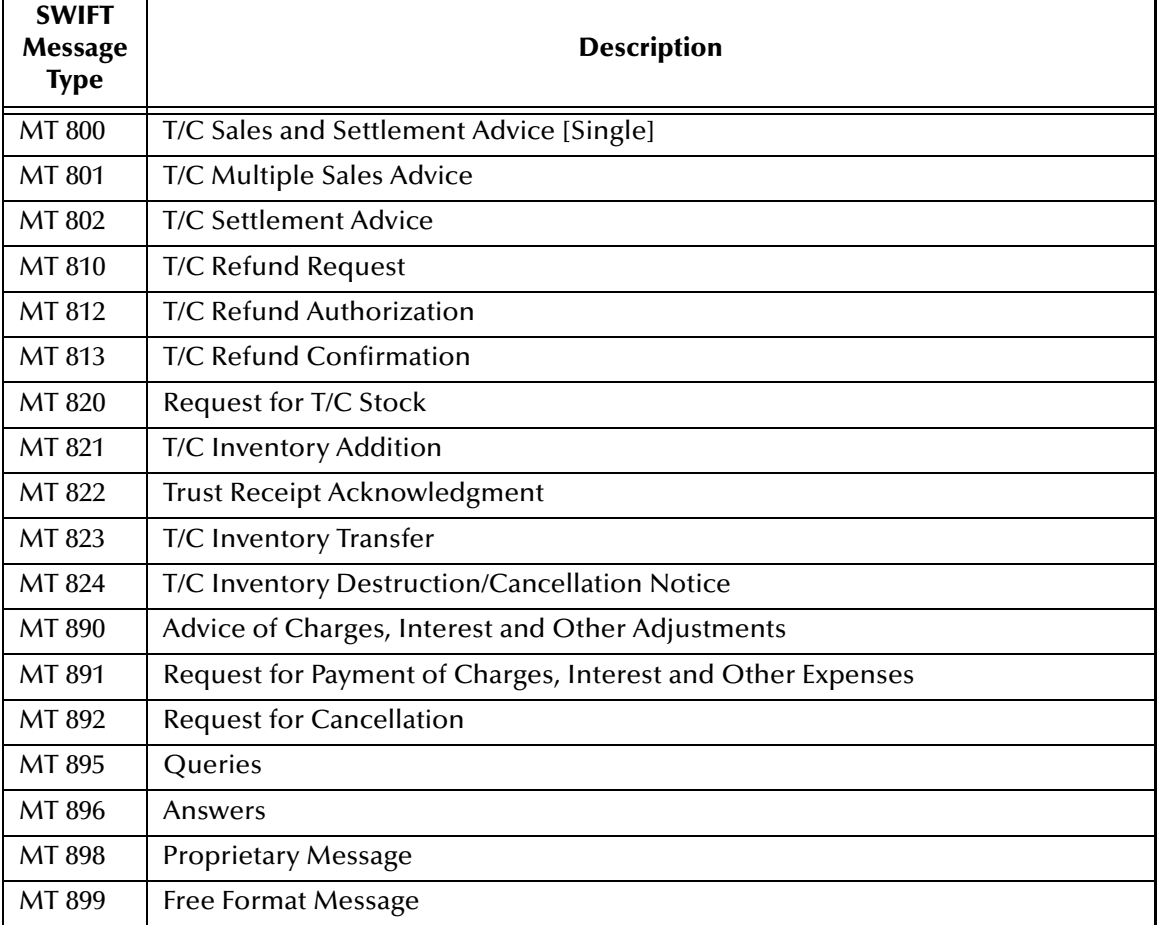

#### **Table 8** Travellers Cheques

### <span id="page-24-0"></span>3.2.9 **Category 9 Messages**

[Table 9](#page-24-1) explains the Category 9 message types, Cash Management and Customer Status, with the type designation MT 9xx.

<span id="page-24-30"></span><span id="page-24-29"></span><span id="page-24-27"></span><span id="page-24-25"></span><span id="page-24-24"></span><span id="page-24-23"></span><span id="page-24-22"></span><span id="page-24-21"></span><span id="page-24-20"></span><span id="page-24-19"></span><span id="page-24-18"></span><span id="page-24-17"></span><span id="page-24-16"></span><span id="page-24-15"></span><span id="page-24-14"></span><span id="page-24-13"></span><span id="page-24-12"></span><span id="page-24-11"></span><span id="page-24-10"></span><span id="page-24-9"></span><span id="page-24-8"></span><span id="page-24-5"></span><span id="page-24-4"></span><span id="page-24-3"></span><span id="page-24-2"></span><span id="page-24-1"></span>

| <b>SWIFT</b><br><b>Message</b><br><b>Type</b> | <b>Description</b>                                          |
|-----------------------------------------------|-------------------------------------------------------------|
| MT 900                                        | <b>Confirmation of Debit</b>                                |
| MT 910                                        | <b>Confirmation of Credit</b>                               |
| MT 920                                        | <b>Request Message</b>                                      |
| MT 935                                        | Rate Change Advice                                          |
| MT 940                                        | <b>Customer Statement Message</b>                           |
| MT 941                                        | <b>Balance Report</b>                                       |
| MT 942                                        | <b>Interim Transaction Report</b>                           |
| MT 950                                        | <b>Statement Message</b>                                    |
| MT 960                                        | <b>Request for Service Initiation Message</b>               |
| MT 961                                        | <b>Initiation Response Message</b>                          |
| MT 962                                        | <b>Key Service Message</b>                                  |
| MT 963                                        | Key Acknowledgement Message                                 |
| MT 964                                        | <b>Error Message</b>                                        |
| MT 965                                        | Error in Key Service Message                                |
| MT 966                                        | <b>Discontinue Service Message</b>                          |
| MT 967                                        | Discontinuation Acknowledgement Message                     |
| MT 970                                        | <b>Netting Statement</b>                                    |
| MT 971                                        | <b>Netting Balance Report</b>                               |
| MT 972                                        | <b>Netting Interim Statement</b>                            |
| MT 973                                        | <b>Netting Request Message</b>                              |
| MT 985                                        | <b>Status Inquiry</b>                                       |
| MT 986                                        | <b>Status Report</b>                                        |
| MT 990                                        | Advice of Charges, Interest and Other Adjustments           |
| MT 991                                        | Request for Payment of Charges, Interest and Other Expenses |
| MT 992                                        | <b>Request for Cancellation</b>                             |
| MT 995                                        | Queries                                                     |
| MT 996                                        | Answers                                                     |
| MT 998                                        | <b>Proprietary Message</b>                                  |
| MT 999                                        | Free Format Message                                         |

<span id="page-24-28"></span><span id="page-24-26"></span><span id="page-24-7"></span><span id="page-24-6"></span>**Table 9** Cash Management and Customer Status

### <span id="page-25-0"></span>3.2.10**Category n Messages**

<span id="page-25-1"></span>[Table 10](#page-25-1) explains the Category n message types, Common Group Messages, common to all message types, with the type designation MT n9x, where n equals 1 through 9.

<span id="page-25-8"></span><span id="page-25-7"></span><span id="page-25-6"></span><span id="page-25-5"></span><span id="page-25-3"></span>

| <b>SWIFT</b><br><b>Message</b><br><b>Type</b> | <b>Description</b>                                          |
|-----------------------------------------------|-------------------------------------------------------------|
| MTn90                                         | Advice of Charges, Interest and Other Adjustments           |
| MTn91                                         | Request for Payment of Charges, Interest and Other Expenses |
| MTn92                                         | <b>Request for Cancellation</b>                             |
| $MT$ n93                                      | <b>Information Service Message</b>                          |
| MTn95                                         | <b>Oueries</b>                                              |
| MTn96                                         | Answers                                                     |
| MT n98                                        | <b>Proprietary Message</b>                                  |
| MT n99                                        | Free Format Message                                         |

<span id="page-25-9"></span><span id="page-25-4"></span><span id="page-25-2"></span>**Table 10** Common Group Messages

## <span id="page-26-1"></span><span id="page-26-0"></span>**Using Message Validation Features**

<span id="page-26-4"></span>This chapter explains how to use specialized message validation features and Projects available with the SWIFT OTD Library.

#### **Chapter Topics**

- **["Library Validation Features: Overview" on page 27](#page-26-2)**
- **["Message Format Validation Rules" on page 30](#page-29-0)**
- **["Market Practice Rules" on page 32](#page-31-2)**
- **["BICDirService Browser Lookup" on page 44](#page-43-2)**
- **["Using the Validation Project Examples" on page 35](#page-34-0)**
- **["Error Message Information" on page 50](#page-49-0)**

### <span id="page-26-2"></span>4.1 **Library Validation Features: Overview**

This section generally explains the validation features available with the SWIFT OTD Library and how they operate.

#### <span id="page-26-3"></span>4.1.1 **Basic Validation Features**

<span id="page-26-5"></span>The SWIFT OTD Library accomplishes validation operations via Java-based Collaboration Definitions packaged with the library. These Collaboration Definitions have the following validation features provided to enhance their use:

- **Message Format Validation Rules (MFVRs)**: Set of functions that accurately test the semantic validity of a given subset of the SWIFT messages.
- **Market Practice Rules (MPRs)**: Set of functions that accurately test the semantic and syntactical validity of a particular subset of the SWIFT messages called the 500 series.
- **BICDirService (Bank Identifier Code Directory Service) Lookup**: A set of methods that provide search and validation functionality for SWIFT's BIC codes and ISO currency and country codes. The information used to look up and validate comes from SWIFT.

These validation features share the following use characteristics:

- Each available method and function is fully incorporated into and used by the appropriate SWIFT message OTD.
- You can modify the validation rules, if desired.
- Validation methods and functions have no dependencies outside SWIFT data files and the individual OTD.

Installing the OTD library allows eGate and any eWay you use with the library to provide full support for these features. The rest of this chapter provides a summary of how these features operate with the SWIFT OTD Library.

#### <span id="page-27-0"></span>**Validation Components**

In addition to components described under **["Basic Validation Features" on page 27](#page-26-3)**, the SWIFT OTD Library also contains the following basic components:

- **SWIFT OTDs (2001, 2002, and 2003)**: OTDs in the SWIFT OTD Library that represent standard SWIFT message types. See **[Chapter 3](#page-11-4)** for details. The validation features are only available with the 2003 OTDs.
- **Funds OTDs**: Specialized OTDs that allow you to automate the specialized funds operations. This category contains both FIN- and XML-based OTDs.
- **Validation Collaboration Definitions**: Validation eGate components provided for each SWIFT message type. See the next section for details.
- **Sample Validation Projects**: Projects provided as examples of validation implementation. See **["Using the Validation Project Examples" on page 35](#page-34-0)** for details.

#### <span id="page-27-1"></span>**Validation Collaboration Definitions**

A validation Collaboration Definition is provided for each SWIFT message type. These Collaboration Definitions, when combined with eGate Services, become Java-based Collaborations that verify the syntax of the SWIFT messages.

This verification is done by parsing the data into a structure that conforms to the SWIFT standard specifications. The validation functions use these Collaborations to access specific data that is then verified according the algorithms of the MFVR or MPR specifications.

For lists of these Collaboration Definitions, see **["MFVR Validation Collaboration](#page-30-1)  [Definitions" on page 31](#page-30-1)** and **["MPR Validation Collaboration Definitions" on](#page-32-0)  [page 33](#page-32-0)**.

#### <span id="page-27-2"></span>**Validation Operation**

<span id="page-27-3"></span>You can combine the library's validation features in any way desired, to meet your specific needs. The SWIFT OTD Library packages a prebuilt implementation that takes SWIFT messages from a file and validates them individually, then writes the results to a specified set of files. One set contains valid messages, and the other contains the invalid ones, along with messages indicating the errors generated.

#### **Validation Project examples**

The validation Collaboration Definitions are part of the OTD Library and packaged with validation Project examples you can import into eGate.

#### **Basic validation steps**

Each validation Collaboration Definition has only the applicable tests for a specific OTD/message type, but they all operate according to the same general format, as follows:

- The Service first tests a message to make sure it is syntactically correct, by parsing it into the OTD.
- If the message fails, the message and its parser error are sent to an error Queue. If the message is valid, all applicable MRVR or MPR functions are applied to the message.
- Any and all errors produced from these tests are accumulated, and the combined errors, as well as the message, are written to an error Queue for later processing. As long as no error is fatal, all applicable tests are applied.
- Again any and all errors produced from these tests are accumulated, and the combined errors and message are written to the error Queue for later processing.
- If no errors are found in a message, it is sent to a Queue for valid messages.

For an explanation of using these Collaboration Definitions and the validation Project examples, see **["Using the Validation Project Examples" on page 35](#page-34-0)**.

### <span id="page-28-0"></span>4.1.2 **Library Methods**

The SWIFT OTD Library provides a set of run-time methods that allow you to manipulate OTD data in a variety of ways. The following methods are the most frequently used with validation operations:

- **set()**: Allows you to set data on a parent node using a byte array or a string as a parameter.
- **value()**: Lets you get the string value of data in a node at any tree level.
- **getLastSuccessInfo()**: Returns a string that represents information about the last node in the tree that was successfully parsed.
- **command()**: Allows you to pass flags as parameters, which set levels that determine the quantity of debug information you receive (see **["Debug Flags" on page 50](#page-49-3)** for details).
- **marshalToString()** and **unmarshalFromString()**: Returns string data from or accepts string data to a desired node.

In addition, the library has methods that allow you to perform basic but necessary operations with the OTDs. See [Table 11](#page-29-1).

<span id="page-29-1"></span>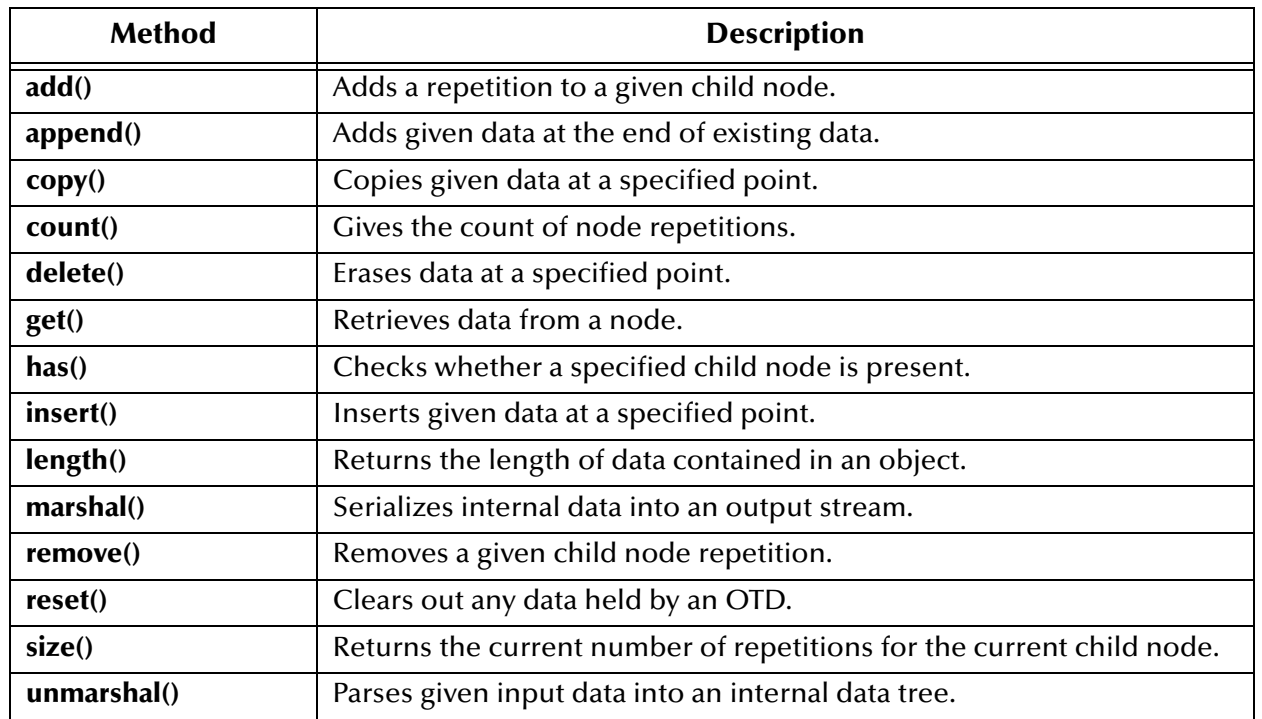

#### **Table 11** Basic OTD Methods

To help in your use of the SWIFT OTD Library and its features, the library includes a **Javadoc**. You can see this document for complete details on all of these methods. See **[Chapter 6](#page-57-5)** for more information on this document and how to use it.

### <span id="page-29-0"></span>4.2 **Message Format Validation Rules**

<span id="page-29-2"></span>The MFVR support for the SWIFT OTD Library is a set of functions, collectively known as the message format validation rules methods. These functions accurately test the semantic validity of a given subset of the SWIFT messages. Validation is performed according to standards provided in SWIFT's publication, the *Message Format Validation Rules Guide* (current version).

There is one validation method for each MFVR message type and its corresponding OTD. Each method is called on a particular OTD and is used to validate the data of a given instance of that message type. Because business practices vary greatly between organizations, you can modify any of these functions.

For examples of how the MFVR validation process works, you can import the sample validation Projects. For details, see **["Using the Validation Project Examples" on](#page-34-0)  [page 35](#page-34-0)**.

### <span id="page-30-0"></span>4.2.1 **MFVR Validation Rules**

<span id="page-30-3"></span>SWIFT's MFVR validation rules are known as semantic verification rules (SVRs) or semantic rules, as opposed to the syntactic rules, which verify the syntax of the fields only. Syntactic verification is built into each OTD.

SWIFT defines a total of 299 SVRs that are validated by the FIN network engine. SWIFT Alliance Access or IBM's Merva products do not implement these rules, mainly because there is no functional model, and the implementation work is mostly manual. Each message type has to be validated against a subset of these rules.

In addition this set of 299 SVRs, SWIFT has defined a new series of rules to help enable straight-through processing (STP) in the securities industry. The OTD methods that validate for MFVR compliance also validate for compliance with STP rules.

### <span id="page-30-1"></span>4.2.2 **MFVR Validation Collaboration Definitions**

<span id="page-30-2"></span>MFVR Java-based Collaboration Definitions are created for the following message types and their corresponding OTDs in the library:

- MT 100: Customer Transfer
- MT 103: Single Customer Credit Transfer
- **MT 199: Free Format Message**
- MT 202: General Financial Institution Transfer
- **MT 300: Foreign Exchange Confirmation**
- MT 535: Statement of Holdings
- MT 536: Statement of Transactions
- **MT 537: Statement of Pending Transactions**
- **MT 540: Receive Free**
- **MT 541: Receive Against Payment Instruction**
- MT 543: Deliver Against Payment Instruction
- MT 545: Receive Against Payment Confirmation
- MT 547: Deliver Against Payment Confirmation
- MT 548: Settlement Status and Processing Advice
- **MT 900: Confirmation of Debit**
- **MT 910: Confirmation of Credit**
- MT 940: Customer Statement Message
- **MT 950: Statement Message**

See **[Chapter 3](#page-11-4)** for a complete list of the OTDs/SWIFT message types in the library.

### <span id="page-31-0"></span>4.2.3 **MFVR Validation Methods**

<span id="page-31-5"></span>The MFVR methods adhere to SWIFT's current *Message Format Validation Rules Guide*, including those in any updates section in the back of the manual. The methods implement all of the "special functions" as defined in the guide, which are required by the validation rules.

The SVR methods also implement the semantic validation "rules" or functionality used in the validation functions, as defined by the current *Message Format Validation Rules Guide*.

Using this semantic validation, eGate can verify the contents of each message before it is sent into the FIN network, saving time and usage fees.

### <span id="page-31-1"></span>4.2.4 **MFVR Errors**

<span id="page-31-3"></span>These errors result from the application the Semantic Validation Rules. Multiple errors are possible, and they are given in the order in which they occurred and with the sequences, fields, or subfields used to determine them.

For example, an MFRVR failure on a 535 Collaboration OTD appears as follows:

```
MFVR MT535 Error
SVR Rule 103 - Error code: D031001 = Since field :94a:: is present
in Sequence B, then fields :93B::AGGR and :94a::SAFE are not
allowed in any occurrence of Subsequence B1a.mt_535.Mt_535.Data[1].
SubSafekeepingAccount mt_535.Mt_535.Data[1].SubSafekeepingAccount[0].
SubSeqB1[0].SubSeqB1a.Balance
SVR Rule 104 - Error code: D04-
1001 = Since field :93B::AGGR is present in Subsequence B1a,then
:field 94a::SAFE must be present in the same Subsequence B1a.
mt_535.Mt_535.Data[1].SubSafekeepingAccount[0].SubSeqB1[0].
```
For more information on error messages, see **["Error Message Information" on page 50](#page-49-0)**.

### <span id="page-31-2"></span>4.3 **Market Practice Rules**

SubSeqB1a.Balance

<span id="page-31-4"></span>The MPR support for the SWIFT OTD Library is a set of functions collectively known as the MPR methods. These methods accurately test the semantic and syntactical validity of the SWIFT messages' 500 series (according to SWIFT's current publication of the ISO 15022 *Market Practice Rules – Description and Pseudo Code, v1.1*).

The validations done by SWIFT are not sufficient for certain scenarios. The MPRs represent *best practices* to avoid creating messages that are invalid at the semantic level, as defined by the Securities Market Practice Group. This group is an organization of SWIFT members seeking to create best practices to enable straight-through processing, that is, the automatic handling of requests without human intervention.

An MPR-invalid message is *not* invalid on the network. This type of invalidation only means that the subject message does not adhere to these best practices for specifying information. Also, MPR-invalid messages may not be assimilated into the receiving system because certain information is not supplied and/or may not be in a machineusable form. Members of the Securities Market Practice Group or anyone following its practices would reject messages that failed to meet these standards.

For an example of how the MPR validation process works, you can import the sample validation Projects. For details, see **["Using the Validation Project Examples" on](#page-34-0)  [page 35](#page-34-0)**.

### <span id="page-32-0"></span>4.3.1 **MPR Validation Collaboration Definitions**

<span id="page-32-2"></span>MPR Java-based Collaboration Definitions are created for the following message types and their corresponding OTDs in the library:

- MT 535: Statement of Holdings
- **MT 536: Statement of Transactions**
- MT 537: Statement of Pending Transactions
- **MT 540: Receive Free**
- **MT 541: Receive Against Payment Instruction**
- **MT 542: Deliver Free**
- MT 543: Deliver Against Payment Instruction
- **MT 544: Receive Free Confirmation**
- MT 545: Receive Against Payment Confirmation
- **MT 546: Deliver Free Confirmation**
- MT 547: Deliver Against Payment Confirmation
- MT 548: Settlement Status and Processing Advice

See **[Chapter 3](#page-11-4)** for a complete list of the SWIFT message types in the OTD library.

### <span id="page-32-1"></span>4.3.2 **MPR Validation Methods**

<span id="page-32-3"></span>The SWIFT OTD Library's MPR methods and their validations are optional and can be taken out. However, these validations can help you to achieve STP with your trading partners and reduce excess labor and processing time, because you have fewer messages rejected.

<span id="page-33-2"></span>The following MPRs are created as methods:

- S101, Specify Trade Date: Abbreviated as **S101-SpecifyTradeDate**.
- S103, Specify the Identification of the Financial Instruments with a valid ISIN and valid country code: Abbreviated as **S103-SpecifyFinanicalInstrumentWithISINAndCountryCode**.
- S106, Specify the delivering or receiving agent with a BIC: Abbreviated as **S106-SpecifyDeliveringReceivingAgentWithBIC**.
- S108, Specify the client of the delivering agent (except if place of settlement is US or DK): Abbreviated as **S108-SpecifyClientOfDeliveringAgent**.
- S109, Specify the client of the receiving agent (except if place of settlement is US or DK): Abbreviated as **S109-SpecifyClientOfReceivingAgent**.
- S111, Specify place of settlement with a BIC: Abbreviated as **S111-SpecifyPlaceOfSettlementWithBIC**.
- S114, Do not specify any Financial Instrument Attributes if the ISIN is already specified: Abbreviated as **S114-DoNotSpecifyAnyFinancialInstrumentAttributesWithISIN**.
- S117, Specify related reference: Abbreviated as **S117-SpecifyRelatedReference**.
- S120, Specify correct Safekeeping Account: Abbreviated as **S120-SpecifySafekeepingAccount**.
- S124, Specify DEAG's safekeeping Account at the place of settlement: Abbreviated as **S124-SpecifyDEAGSafekeepingAccountAtSettlementPlace**.
- S128, Specify REAG safekeeping Account at the place of settlement: Abbreviated as **S128-SpecifyREAGSafekeepingAccountSettlementPlace**.
- S132: When the place of settlement is Italy, specify the deal price: Abbreviated as **S132-WhenSettlementInItalySpecifyDealPrice**.
- S134, Specify the safekeeping account of the beneficiary agent with Receiving agent: Abbreviated as

**S134-SpecifySafekeepingAccountOfBeneficiaryAgentWithReceivingAgent**.

#### <span id="page-33-0"></span>4.3.3 **MPR Errors**

<span id="page-33-1"></span>MPR errors are the result of the application of specific MPRs. As with the MFVRs, these rules are cumulative and are accompanied by the paths to the data used in the rule.

The following examples show possible error messages resulting from the MPR rules for a 541 Collaboration OTD:

```
MPR S101 - Error code: 1002 = The receive against payment message
(MT-541) should specify trade date(field :98A).
    mt_541.Mt_541.Data.TradeDetails
    mt_541.Mt_541.Data.TradeDetails[0].DateTime
MPR S108 - Error code: 1005 = The receive against payment message
(MT-541) should specify the client of the delivering agent with Option 
P,not with Option Q, if the place of settlement is not US or DK.
    mt_541.Mt_541.Data.SettlementDetails[0].SubSeqE1
    mt_541.Mt_541.Data.SettlementDetails[0].SubSeqE1[0].Party
    mt_541.Mt_541.Data.SettlementDetails[1].SubSeqE1
    mt_541.Mt_541.Data.SettlementDetails[1].SubSeqE1[0].Party
    mt_541.Mt_541.Data.SettlementDetails[1].SubSeqE1[0].Party.PartyP
    mt_541.Mt_541.Data.SettlementDetails[2].SubSeqE1
    mt_541.Mt_541.Data.SettlementDetails[2].SubSeqE1[0].Party
    mt_541.Mt_541.Data.SettlementDetails[3].SubSeqE1
    mt_541.Mt_541.Data.SettlementDetails[3].SubSeqE1[0].Party
    mt_541.Mt_541.Data.SettlementDetails[3].SubSeqE1[0].Party.PartyP
    mt_541.Mt_541.Data.SettlementDetails[0].SubSeqE1
    mt_541.Mt_541.Data.SettlementDetails[0].SubSeqE1[0].Party
    mt_541.Mt_541.Data.SettlementDetails[0].SubSeqE1[0].Party.PartyQ
```
For more information on error messages, see **["Error Message Information" on page 50](#page-49-0)**.

### <span id="page-34-0"></span>4.4 **Using the Validation Project Examples**

<span id="page-34-3"></span>Two sample Projects are packaged with the SWIFT OTD Library, one with Java-based Collaboration Services and the other with an eInsight Business Process Service. This section introduces you to both validation Project examples. The operation of the Business Process example is functionally similar to the SWIFT Gold Validation Services.

These Projects are packaged as samples and provided with the library. They demonstrate both the MFVR and MPR validation operations.

### <span id="page-34-1"></span>4.4.1 **Projects and the Enterprise Designer**

<span id="page-34-2"></span>A Project contains all of the eGate components you designate to perform one or more desired processes in eGate. Each eGate Project is created using the Enterprise Designer's Project canvas.

The Project canvas contains windows that represent the various stages of your Project. The types of windows in your Project canvas area include:

- <span id="page-35-3"></span> **Connectivity Map Canvas**: Contains the eGate business logic components, such as Collaborations, Topics, Queues, and eWays, that you include in the structure of the Project.
- <span id="page-35-5"></span> **OTD Editor**: Contains the source files used to create Object Type Definitions (OTDs) to use with a Project.
- <span id="page-35-1"></span> **Business Process Canvas**: Allows you to use eInsight's Business Process management features.
- <span id="page-35-2"></span> **Collaboration Editor (Java)**: Allows you to create and/or modify Business Rules to implement the business logic of a Project's Java-enabled Collaboration Definition.

### <span id="page-35-0"></span>4.4.2 **Importing Sample Projects**

Before you can view or work with a sample Project, you must first import it into eGate, using the Enterprise Designer.

The container file you are looking for is **SWIFT\_OTD\_Library\_Sample.zip**. The Project file names are:

- **SwiftGoldCertificationProject.zip**: Collaboration (Java) Project that enables SWIFT Gold Services.
- **SampleBPELProject.zip**: eInsight Project that enables Business Process Services.
- **SwiftBICDirLookupProject.zip:** Specialized Project that enables the BICDirService feature (see **["BICDirService Browser Lookup" on page 44](#page-43-2)** for details).

You can name the imported Projects as desired.

#### <span id="page-35-4"></span>**To import a sample Project**

- **1** Save any changes not saved previously.
- **2** From the Enterprise Designer's **Project Explorer** pane, right-click the desired Repository and select **Import**.
- **3** On the **Import Manager** window, browse to the directory that contains the sample Project .**zip** file.
- **4** Select the sample Project file and click **Open**.
- **5** Click **Import**. If the import was successful, click **OK** on the **Import Status** dialog box.
- **6** Close the **Import Manager** window.

*Note: The sample .zip file you first download may contain more than one Project and/or additional files. If this is the case, you must unzip this file first, find the desired Project file, then import the Project file. For details on how to download this file, see the SeeBeyond ICAN Suite Installation Guide.*

*Important: An imported Project does not contain an environment or a deployment profile. After importing a Project, you must use the Enterprise Designer to create these functions for the Project. See* **["Creating the Project's Environment" on page 43](#page-42-1)** *and*  **["Deploying a Project" on page 43](#page-42-2)***. For additional information, see the eGate Integrator User's Guide and SeeBeyond ICAN Suite Deployment Guide.*

You must check out the major eGate components before you can change them. For details, see the *eGate Integrator Tutorial*.

### <span id="page-36-0"></span>4.4.3 **SWIFT Gold Validation Project**

The SWIFT Gold validation Project demonstrates the validation features of the SWIFT OTD Library. Specifically, this Project employs the Java-based validation Collaborations and their Definitions.

This Project is SWIFT Gold-certified and represents a possible validation process within an institution's network. For example, the Project could be getting SWIFT messages from other systems and/or from Java-based Collaborations within eGate.

The Project uses a common process infrastructure to identify and isolate invalid messages. The process keeps these messages readily available for further use. It also passes valid messages on to their destinations. [Figure 4](#page-36-1) shows how the Project performs validations.

<span id="page-36-1"></span>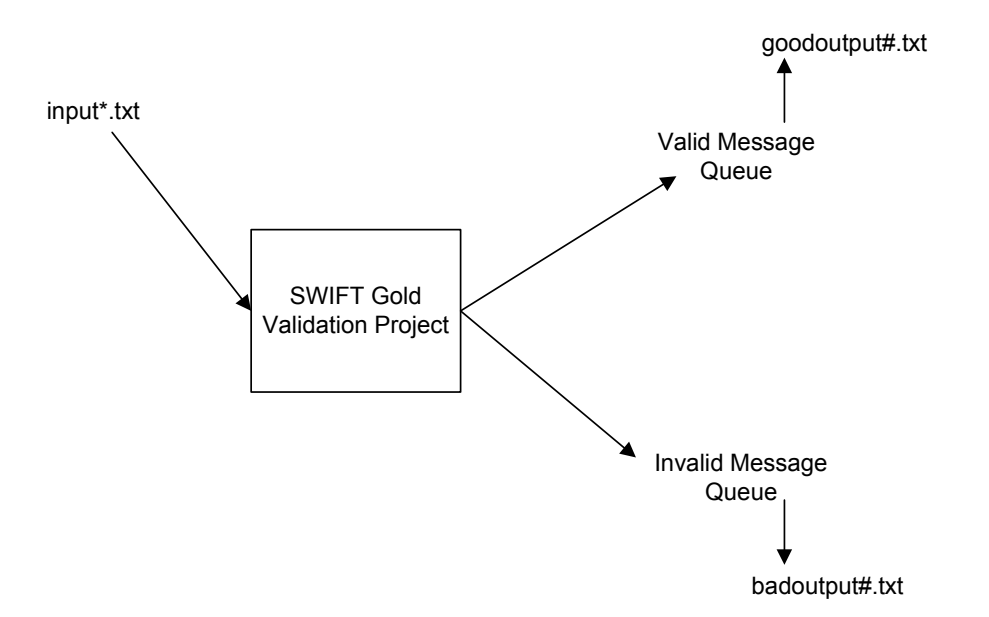

**Figure 4** SWIFT Gold Validation Project Operation

Inbound messages for validation enter the Project in the format **input\*.txt**, with "**\***" being the message name. Outbound messages go into two separate locations and have the file names **goodoutput#.txt** and **badoutput#.txt**, with "#" being a number eGate attaches to the file name to distinguish among the different messages.

Error messages are appended to the end of each of the **badoutput#.txt** files. You must name the source and destination file directories in setting properties for the File eWays you use with the Project. See the *File eWay Intelligent Adapter User's Guide* for details.

Also, see **["Validation Operation" on page 28](#page-27-2)** for a more detailed explanation of the validation operation.

### <span id="page-37-0"></span>4.4.4 **eInsight Validation Project**

<span id="page-37-5"></span>Also packaged with the SWIFT OTD Library is a sample Project template using an eInsight Business Process Service instead of Java-based Collaboration Services. Before using this Project, you must first import it into eGate. See **["Importing Sample Projects"](#page-35-0)  [on page 36](#page-35-0)** for details on how to import a Project.

This Project employs simple unmarshal and marshal operations with the library OTDs. You can modify this Project to meet your own needs, as desired. The Project is packaged with the following sample input data file:

#### **inputBPELmt541.~in**

### <span id="page-37-1"></span>4.4.5 **Using eGate With eInsight**

<span id="page-37-4"></span><span id="page-37-3"></span>You can set up and deploy an eGate component using eInsight. Once you have associated the desired component (a Service in this Project) with a Business Process, the eInsight engine can automatically invoke that component during run time, using a Business Process Execution Language (BPEL) interface.

#### <span id="page-37-2"></span>**Using eInsight With eGate Components**

Examples of eGate components that can interface with eInsight in this way are:

- Java Messaging Service (JMS)
- Object Type Definitions (OTDs)
- An eWay
- eGate Services

Using the eGate Enterprise Designer and its eInsight canvas, you can add a desired operation to a Business Process, then associate that process with an eGate component, for example, a Service. In the Enterprise Designer, associate the Business Process and Service icons using drag-and-drop operations.

See the *eInsight Business Process Manager User's Guide* for details.

*Note: You must have the eInsight.sar file installed to use the features available with this Project. See the SeeBeyond ICAN Suite Installation Guide for complete installation procedures.*

### <span id="page-38-0"></span>**SWIFT OTD Library With eInsight**

<span id="page-38-3"></span>You can add SWIFT OTD Library objects to an eInsight Business Process during the system design phase. To make this association, select the desired operation, for example **Marshal** or **Unmarshal,** under the OTD in the Enterprise Explorer and drag it onto the eInsight Business Process canvas. In turn, you can activate a Business Process in eGate by dragging it onto a Service or onto the Business Process canvas.

At run time, the eInsight Engine is able to invoke each of the steps in order as set up in the Business Process. Using the engine's BPEL interface, eInsight in turn invokes the SWIFT OTD Library operations, as well as any eWays in the current Project.

[Table 12](#page-38-1) shows the eInsight Business Process operations available to the SWIFT OTD Library, as well as a description of these operations.

**Table 12** Available eInsight SWIFT OTD Business Process Operations

<span id="page-38-1"></span>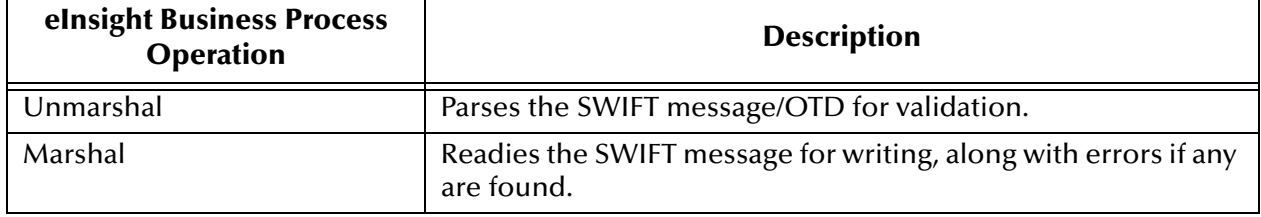

<span id="page-38-2"></span>[Figure 5](#page-38-2) shows the Enterprise Designer's **Project Explorer** with the SWIFT OTD Library Business Process operations exposed under the OTD icon.

**Figure 5** Project Explorer With Business Process Operations

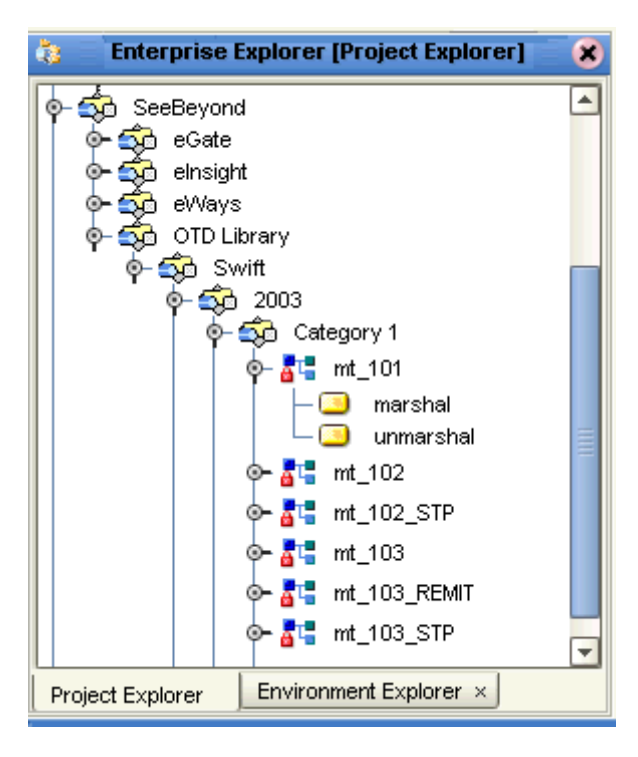

### <span id="page-39-0"></span>4.4.6 **Using a Business Process**

<span id="page-39-3"></span>Once you have designed your Business Process for this sample, you can use the eGate Enterprise Designer to create it. See **["Validation Operation" on page 28](#page-27-2)** for a description of the sample's Business Process.

[Figure 6](#page-39-2) shows how the Business Process operations appear on the sample Project's Business Process canvas.

<span id="page-39-2"></span>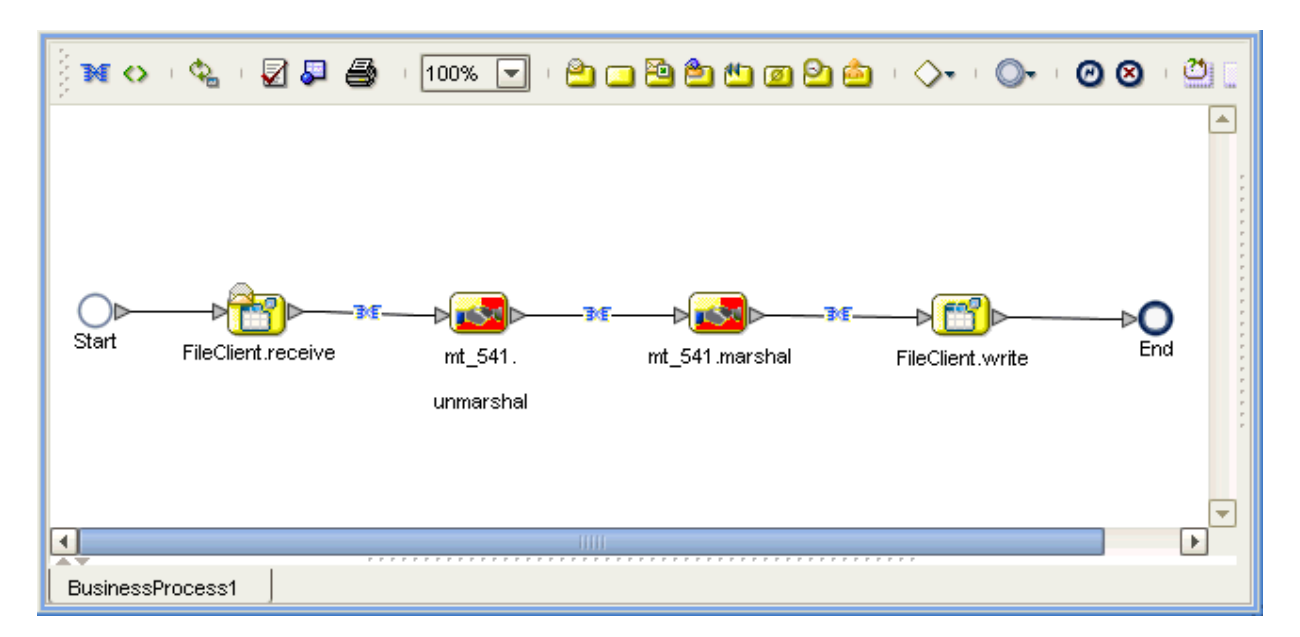

#### **Figure 6** Sample Project Business Process

### <span id="page-39-1"></span>4.4.7 **Configuring the Modeling Elements**

Business Rules are defined and configured between the Business Process Activities located on the modeling canvas. The sample Project contains the Business Rules that govern each of the Activities listed in a Business Process flow.

Each of the small blue icons placed on an arrow represents a Business Rule. The Business Rules found in the sample Project include:

- **["Copying the Output File" on page 41](#page-40-0)**
- **["Unmarshaling and Marshaling the Data" on page 42](#page-41-0)**
- **["Returning the Value" on page 43](#page-42-0)**

Double-clicking on one of these icons opens the Business Rule Designer pane.

*Note: A detailed description of the steps required to configure modeling elements is found in the eInsight Business Process Manager User's Guide.*

### <span id="page-40-0"></span>**Copying the Output File**

The **FileClient.receive.Output** container copies the output file containing the message to be used. The Business Process copies the message content to an input container, **mt\_541.unmarshal**, to be unmarshaled. See [Figure 7](#page-40-1).

#### **Figure 7** Copying the Output File

<span id="page-40-1"></span>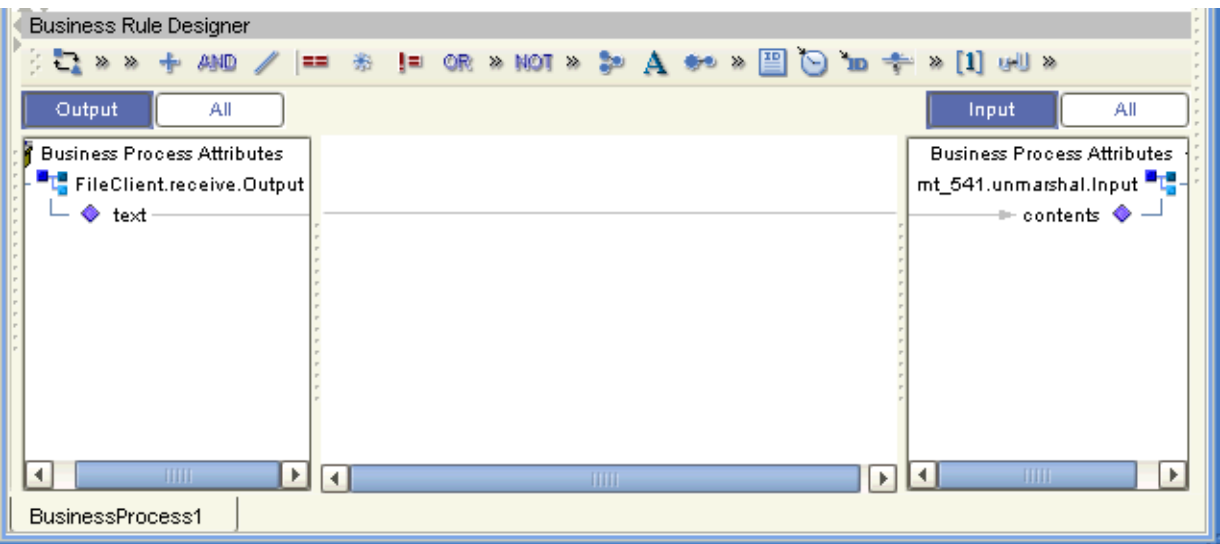

### <span id="page-41-0"></span>**Unmarshaling and Marshaling the Data**

The Business Process unmarshals the data and marshals the data, using the **mt\_541.marshal** and **mt\_541.marshal** operations. The Business Process then writes the results to the **FileClient.write.Output** container. See [Figure 8](#page-41-1).

<span id="page-41-1"></span>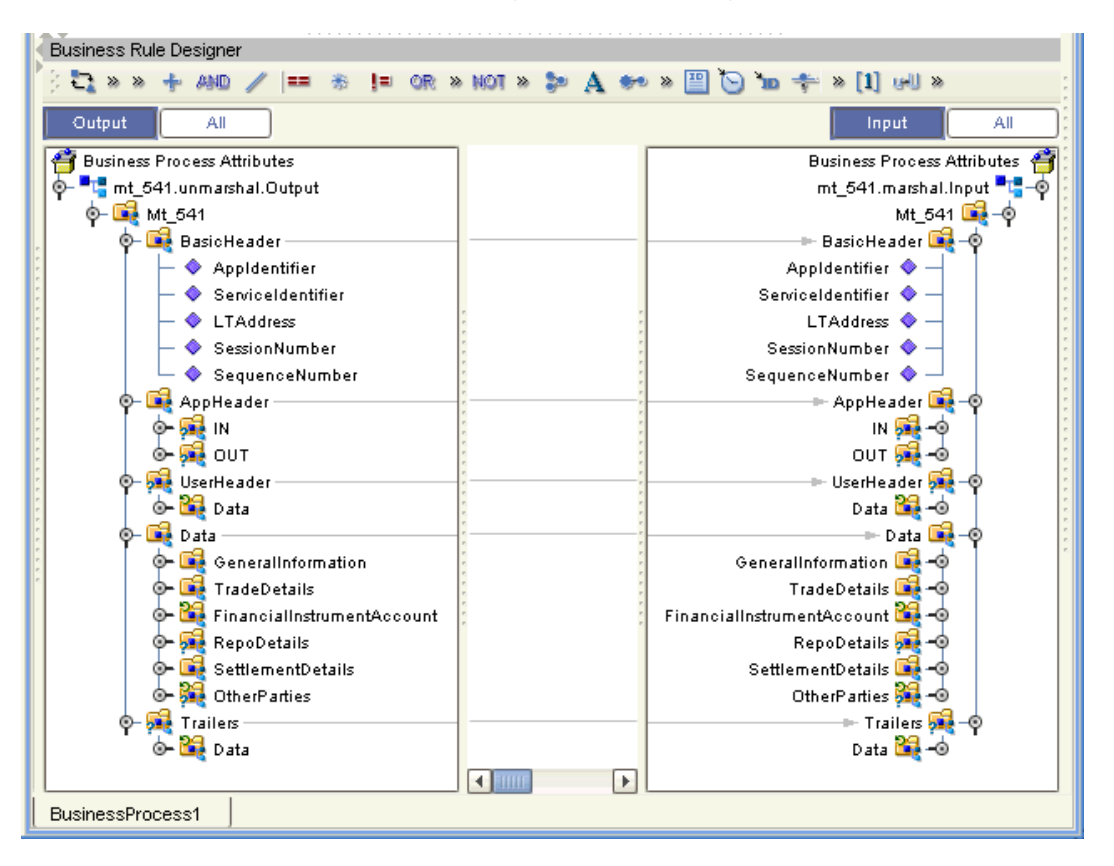

#### **Figure 8** Unmarshaling and Marshaling the Data

### <span id="page-42-0"></span>**Returning the Value**

The OTD output container writes the resulting value to a text file using the **FileClient.write.Input** container. See [Figure 9.](#page-42-3)

#### **Figure 9** Returning the Requested Value

<span id="page-42-3"></span>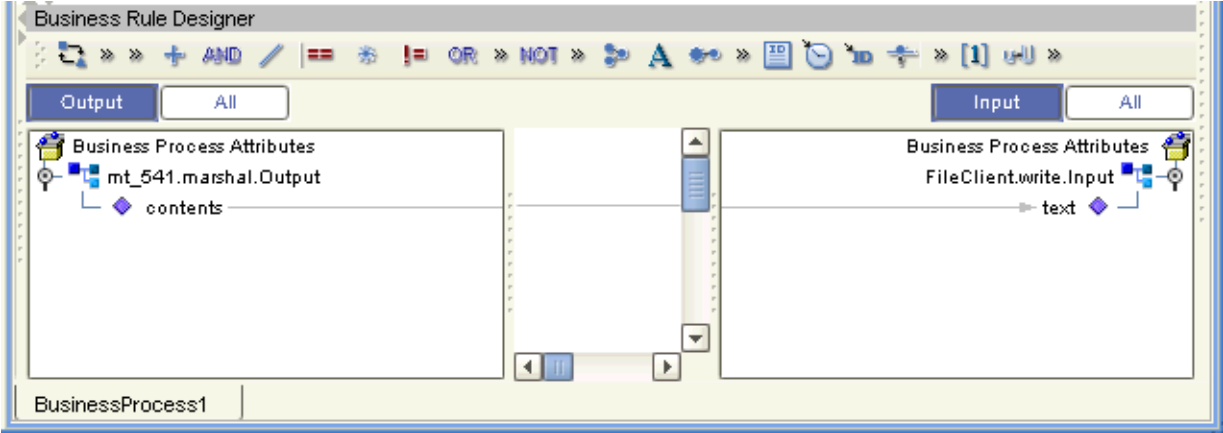

### <span id="page-42-1"></span>4.4.8 **Creating the Project's Environment**

<span id="page-42-5"></span>This section provides general procedures for creating an Environment for your Project after you have imported it into eGate. For a complete explanation, see the *eGate Integrator Tutorial.*

#### **To create an Environment**

- **1** From the Enterprise Designer, click the **Environment Explorer** tab on the Enterprise Explorer.
- **2** Under the current **Repository** icon in the **Environment Explorer**, create a new environment for your Project and name it as desired.
- **3** In the **Environment Explorer**, right-click the **Environment** icon and select the desired external systems from the pop-up menu. Give them the same names as you did the corresponding external applications on the Connectivity Map.
- **4** Use the same pop-up menu to create a Logical Host for your Project, and name it as desired.
- **5** Click **Save** and return to the **Project Explorer** tab.

### <span id="page-42-2"></span>4.4.9 **Deploying a Project**

<span id="page-42-4"></span>This section provides general procedures for Project deployment after you have created a Project's environment.

### <span id="page-43-0"></span>**Basic Steps**

For a complete explanation of how to deploy and run an eGate Project, see the *eGate Integrator Tutorial.*

**To deploy the Project**

- **1** From the **Project Explorer**, select the current Project and right-click, choosing **New > Deployment Profile** from the pop-up menus.
- **2** From the **Create a Deployment Profile** dialog box, enter the name of the current Project and select the Environment you created for this Project.
- **3** Click **OK**.

The Deployment Profile canvas appears as follows:

- The Project's external applications and Services show up as icons on the left side of the canvas.
- The external systems and Logical Host you created under **["Creating the](#page-42-1)  [Project's Environment" on page 43](#page-42-1)** show up as windows on the right side of the canvas.
- **4** Set up your Deployment Profile by dragging the icons on the left into the corresponding window on the right.
- **5** Click **Save All** then **Activate**.

When the Project has been activated, a pop-up message appears stating the activation was successful.

For additional information, see the *eGate Integrator User's Guide* and *SeeBeyond ICAN Suite Deployment Guide.*

#### **To run the Project**

For instructions on how to run a Project, see the *eGate Integrator Tutorial*.

### <span id="page-43-1"></span>**Alerting and Logging**

eGate provides an alerting and logging feature. This feature allows monitoring of messages and captures any adverse messages in order of severity based on configured severity level and higher. To enable Logging, see the *eGate Integrator User's Guide*.

### <span id="page-43-3"></span><span id="page-43-2"></span>4.5 **BICDirService Browser Lookup**

<span id="page-43-4"></span>The BICDirService browser lookup support for the SWIFT OTD Library is based on a set of methods combined into a service. This service provides Internet browser lookup and validation functionality for SWIFT's BIC codes, as well as ISO currency and country codes.

This feature allows you to either check or look up any of these codes while eGate creates and/or converts SWIFT messages. These check and lookup operations are carried out by the eGate Java-based validation Collaboration Definitions.

With SeeBeyond's ICAN Suite eVision Studio, in conjunction with eInsight, you can also use the BICDirService feature via a browser-based lookup window. You must install **eVision.sar** and **eInsight.sar** with eGate in order to use this feature.

### <span id="page-44-4"></span><span id="page-44-0"></span>4.5.1 **Updating BICDirService**

<span id="page-44-8"></span>The BICDirService feature is a database service. The data files used to populate BICDirService must be updated periodically from SWIFT's source CD-ROM issued once every four months.

### <span id="page-44-1"></span>**Live Updating**

<span id="page-44-6"></span>An update method permits the live updating of the search structure within the class, from new SWIFT data files. Once this method has been invoked, all currently in-process lookups and validations complete, but no new ones are allowed to start until the update is done. During an update, pending lookups and validations block any additional operations until that update is finished.

Since the number of changes from version to version of the SWIFT data files is relatively low, this method considers the modification flag by selectively updating only those records in which the modification flag is either a "A" (addition), "M" (modification), or "D" (deletion).

For more information on BICDirService methods, see **["BICDirService Method](#page-45-1)  [Operation" on page 46](#page-45-1)**.

### <span id="page-44-2"></span>**Source of Information**

<span id="page-44-5"></span>The Java constructor for the **BICDir** class loads the required data from the following SWIFT-supplied files:

- **FI.dat**
- **CU.dat**

The constructor takes an argument from the directory that contains these two files. It then opens each file and loads the appropriate fields into a searchable structure. For more details on these files, see the SWIFT document *BIC Directory, CD-ROM Format Technical Specifications, 9757* (current version) for actual file layout and positioning information.

The data used to look up and validate comes from SWIFT's own BIC bank files containing its BIC codes and its currency and country codes. When necessary, SWIFT updates these files with a new version of its lookup tables, to keep them current. You can upload these files to eGate and control when updates to the system occur and access these files via SWIFT's update CD-ROM.

### <span id="page-44-3"></span>**Update Operation**

<span id="page-44-7"></span>The BICDirService feature allows multiple simultaneous objects to access its methods with near-local object response times. Besides having these files loaded at run-time, you can also update the "live" service whenever new update files arrive.

The SWIFT standards are not always sufficiently complete to enable STP. Currently a message can pass network validation but fail at the receiving end because of incompatible definitions or codes, or missing data. The result is expense to manually repair or follow up on these messages and possible retransmission of the message.

The SWIFT OTD Library's BICDirService ensures that valid, up-to-date BIC, country, and currency codes are present in eGate-processed messages. This feature increases the likelihood that a given message can flow "straight through".

You must update the BICDirService information before running components that might use the feature, for example, the validation Collaboration Definitions and the BICDirService lookup Project.

#### <span id="page-45-4"></span>**To update BIC information**

- **1** Go to the **SwiftOTDLibrary.jar** file in the Enterprise Designer's **Project Explorer**. The file is located under **SeeBeyond/OTD Library/Swift**.
- <span id="page-45-3"></span>**2** Right-click the **SwiftOTDLibrary.jar** icon (see **[Figure 3 on page 13](#page-12-2)**).
- **3** Select the **Update BIC Files** option from the pop-up menu.
- **4** In the resulting **Open** dialog box, navigate to the location of the **CU.dat** file on the SWIFT update CD-ROM.
- **5** Select the file and upload it.
- **6** Select **Update BIC Files** again.
- **7** Navigate to the location of the **FI.dat** file.
- **8** Select the file and upload it.
- **9** When you are finished updating, you must redeploy and reactivate the BICDirService Lookup Project. See **["Deploying a Project" on page 43](#page-42-2)** for details.

This procedure updates the BICDirService feature.

### <span id="page-45-0"></span>4.5.2 **BICDirService Wildcard Support**

<span id="page-45-5"></span>You can add an asterisk (\*) at the end of an **Institution** name, for institutions with very long names. For example, if a you enter **BRE BANK S.A**., no results are returned. However, if you add "\*" after the name, valid results are returned.

You need to enter enough of the name so that you get results for the particular institution you are looking for. For example, if you just enter **Bank\*** you get results for every institution starting with the word **Bank**.

### <span id="page-45-1"></span>4.5.3 **BICDirService Method Operation**

<span id="page-45-2"></span>The BICDirService methods are static methods of a single Java class, the **BICDir** class. There is one method per each required lookup and validation. In certain circumstances, the method returns multiple results as a byte array.

The **BICDir** methods are not dependent on any module other than SWIFT data files, eGate Collaborations, and eVision. Also, the **BICDir** methods are able to run outside of the eGate framework, as well as inside.

### <span id="page-46-0"></span>**Lookup Method Definitions**

<span id="page-46-4"></span>The **BICDir** class has the following lookup methods:

#### **Look up BIC by Institution Name**

Takes a string and returns a byte array of BICs (one element is possible). The signature is:

BIC[] getBIC(institutionName\*);

#### **Look up BIC by Institution Name, City and Country**

Takes three strings, an institution name, city, and country, and returns a byte array of BICs (one element is possible). The signature is:

```
BIC[] getBIC(institutionName*, city*, country*);
```
#### **Look up Institution Name by BIC**

Takes a BIC string, either a BIC 8 or BIC11, and returns a byte array of institution names (one element is possible). The signature is:

```
institutionName[] getInstitutionName(BIC);
```
#### **Look up Currency Code by Country Code**

Takes a string, a country code, and returns the currency code. The signature is:

currencyCode getCurrencyCode(countryCode);

#### **Look up Country Code by Currency Code**

Takes a string, a currency code, and returns the country code. The signature is:

```
countryCode getCountryCode(currencyCode);
```
#### <span id="page-46-1"></span>**Validation Method Definitions**

<span id="page-46-5"></span>The **BICDir** class has the following validation methods:

#### **Validate BIC**

Takes a string, either a BIC 8 or BIC11, and returns **true** or **false**. The signature is:

boolean validateBIC(BIC);

#### **Validate Currency Code**

Takes a string, a currency code, and returns **true** or **false**. The signature is:

boolean validateCurrencyCode(currencyCode);

#### **Validate Country Code**

Takes a string, a country code, and returns **true** or **false**. The signature is:

boolean validateCountryCode(countryCode);

#### <span id="page-46-2"></span>**BICDir Exceptions**

<span id="page-46-3"></span>The purpose of the exceptions is to give you some indication of what error has occurred and how to rectify it.

#### **Error message framework**

These error messages are implemented using the **log4j** framework. **STC.OTD.SWIFT.BICDirService** is used as the logging category.

#### **Error message general form**

The message of **BICDir** exception takes the following general form:

**"BICDirService Error ["***XX***"] –"** *error-message*

Where:

- **""**: Marks static text.
- *XX*: Stands for a unique number assigned to each error message.
- *error-message*: A descriptive narrative derived from the condition that caused the error, and a possible solution to rectify it.

### <span id="page-47-0"></span>4.5.4 **BICDirService Sample Project**

Before using the BICDirService lookup feature, you *must* import the Project sample template file **SwiftBICDirLookupProject.zip** (see **["Importing Sample Projects" on](#page-35-0)  [page 36](#page-35-0)**). This Project enables the BICDirService and must be running before you can use the feature.

### <span id="page-47-1"></span>4.5.5 **Using the BICDirService Lookup Feature**

<span id="page-47-2"></span>This section explains how to use the lookup feature with the ICAN Suite's eVision (along with eInsight), after you have imported the BICDirService sample Project template.

#### **To use the BICDirService lookup feature**

- **1** Create an Environment for the sample Project (see **["Creating the Project's](#page-42-1)  [Environment" on page 43](#page-42-1)**).
- **2** Create a Deployment for the sample Project (see **["Deploying a Project" on](#page-42-2)  [page 43](#page-42-2)**).
- **3** Activate the Project.
- **4** Upon successful activation, you receive the following message:

#### **eVision application url: http://localhost:18003/swift**

- **5** Copy and paste this message into a text file for later use.
- **6** Download and install the Logical Host, if you have not done so already. For instructions on how to do this operation, see the *SeeBeyond ICAN Suite Installation Guide*.
- **7** Run the Logical Host.

Running a Project's Logical Host runs the Project. For instructions on how to run a Logical Host, see the *eGate Integrator Tutorial*.

- **8** When the Logical Host screen displays that the Environment is ready, open a browser and enter the URL listed previously, from your text file.
- **9** Press **Enter** from your browser to display the BICDirService window.

Click one of the operations listed on the startup page to begin using that operation.

The BICDirService lookup startup window appears in the browser (see **[Figure 10](#page-48-0)  [on page 49](#page-48-0)**). To proceed, you can follow the prompts and instructions shown in your browser. Your browser interface allows you to use the SWIFT lookup methods to access the desired information.

#### **Figure 10** BICDirService Lookup Startup Window

<span id="page-48-0"></span>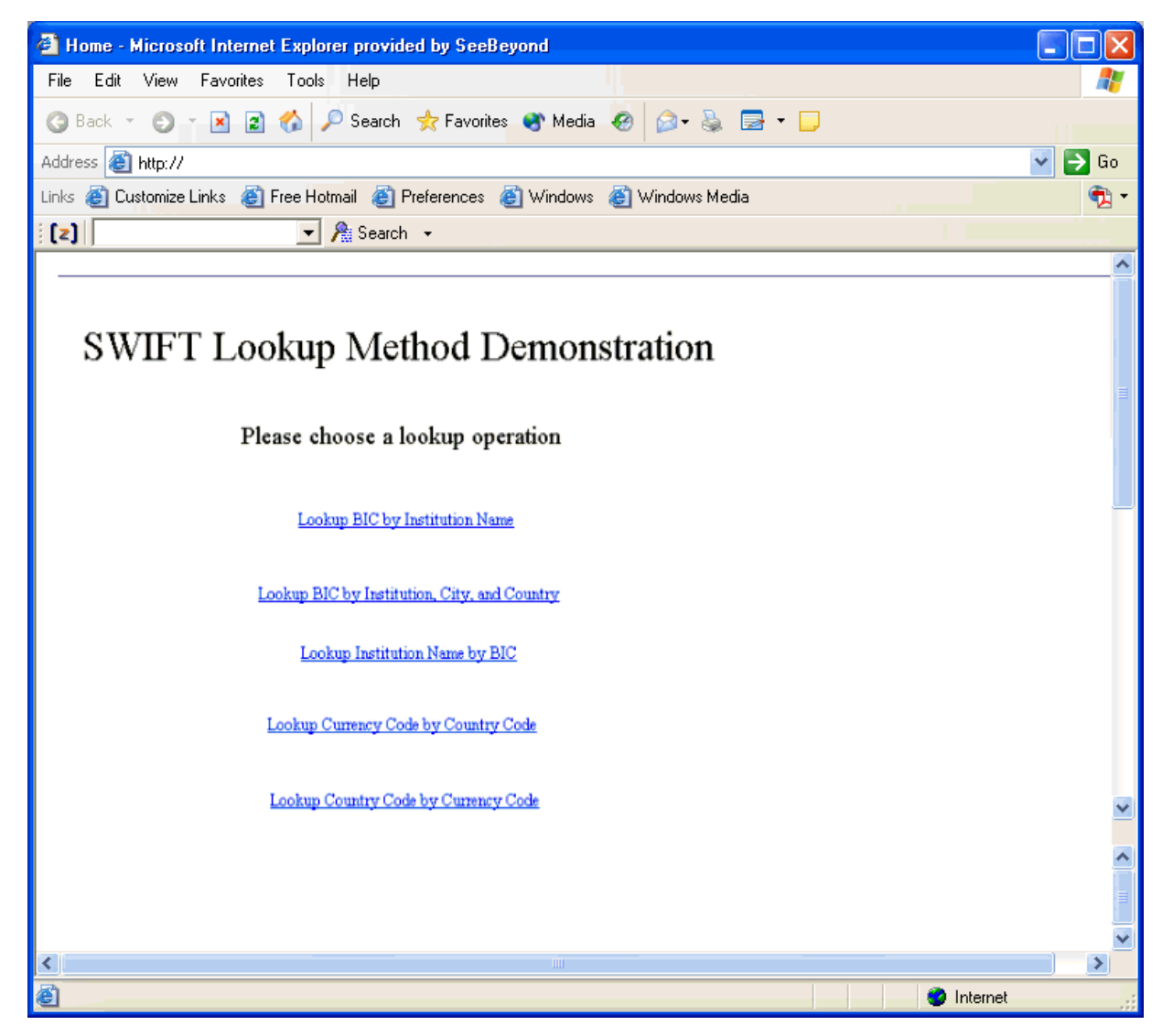

Once you are finished with an operation, you must click the **Home** link to return to the startup page before doing another operation. You cannot back up.

### <span id="page-49-0"></span>4.6 **Error Message Information**

This section explains the SWIFT OTD Library validation error files and messages.

### <span id="page-49-1"></span>4.6.1 **Error Messages**

<span id="page-49-4"></span>There are separate error messages and reporting mechanisms for each type of validation performed by a Service. The library's error parser provides the following debug levels:

- **Regular Information**: Gives general information, and if an error occurs, the path to the node or piece of data that caused the error.
- **Debug**: Gives all of the node information generated for the parse, that is, each field and subfield.
- **Parser Debug**: Combines the debug level with information about what the parser is matching with and the data being used. In general, you only need to use this level for situations where the error cannot be determined using the other levels because of the quantity of data. However, this level does give the exact location and nature of the failure.

These messages appear at the end of each message with an error, with the error file output.

#### <span id="page-49-2"></span>**Format of Error Messages**

<span id="page-49-5"></span>Each message has the following general format:

- List of parser errors
- Failed MFVR list
- Failed MPR list
- Actual message

#### <span id="page-49-3"></span>**Debug Flags**

You can control the amount of debugging information you receive by using the debug flags as parameters when you call the **command()** method. The the library's **Javadoc** for more information on using this method.

If the flag is passed as a parameter, the flag's function is ON. If the parameter is not present, the flag's function is OFF. The debug flags with explanations are:

- **A** or **a**: Turns the abbreviation of path names on or off. This flag reduces the path output when you are printing to a Regular Information set.
- **D** or **d**: Turns Debug (mid-level) debugging on or off. If switched on, this flag generates more debug data than the Regular Information level, but less than the Parser Debug level.
- **I** or **i**: Turns Regular Information level debugging on or off.
- **L** or **l**: Turns the saving and display of the last successfully parsed node on or off. When a parse has failed, this flag's information is the last item printed by the current root node.
- **P** or **p**: Turns the Parser Debug-level information on or off. If switched on, this flag generates the maximum information about what the internal parser is doing.

### <span id="page-50-0"></span>4.6.2 **Message Examples**

An example of a regular information-level parse error (cannot find a required field) is:

```
at 0: com.stc.swift.runtime.SwiftUnmarshalException: mt_103.Mt_103: 
0: Failed to parse required child(Data).
```
An example of a parse error with the debug level enabled (cannot find a required field) is:

```
at 146: null: com.stc.swift.runtime.SwiftUnmarshalException: 
mt_543.Mt_543.Data.GeneralInformation.FunctionOfTheMessage: 146: 
Failed to parse required child(String2).
```
Given this path to the data, you can determine where in the message the parser failed by looking at:

- The *SWIFT User Handbook*
- Structure of the OTD in the Enterprise Designer's OTD Editor
- **Javadoc** for the OTD

See **["MFVR Errors" on page 32](#page-31-1)** and **["MPR Errors" on page 34](#page-33-0)** for MFVR- and MPRspecific error information. For more detailed error information, see **["Error Message](#page-49-0)  [Information" on page 50](#page-49-0)**.

#### <span id="page-50-1"></span>**Parse Debug Level Message Example**

<span id="page-50-2"></span>The following example shows error message output at the parse debug level:

```
[main] PARSE - Swift: matchDelimSkip("{1:") --> true.
[main] PARSE - Swift: getData("F|A|L") --> "F".
[main] DEBUG - Swift: mt_502.Mt_502.BasicHeader.AppIdentifier: 3:
Mapped data("F").
[main] DEBUG - Swift: mt 502.Mt 502.BasicHeader.AppIdentifier: 3:
Mapped rep[0].
[main] PARSE - Swift: getData(charSet, 2, 2) --> "01".
```

```
[main] DEBUG - Swift: mt_502.Mt_502.BasicHeader.ServiceIdentifier: 4: 
The following is the last field successfully parsed the 4th 22a:
[main] PARSE - Swift: matchDelimSkip("22H::") --> true.
[main] PARSE - Swift: getData(charSet, 4, 4) --> "PAYM".
[main] DEBUG - Swift: 
mt_502.Mt_502.Data.OrderDetails.Indicator.IndicatorH.String3: 218: 
Mapped data("PAYM").
[main] PARSE - Swift: matchDelimSkip("//") --> true.
[main] DEBUG - Swift:
mt_502.Mt_502.Data.OrderDetails.Indicator.IndicatorH.String3: 218: 
Mapped rep[0].
[main] PARSE - Swift: getData(charSet, 4, 4) --> "APMT".
[main] DEBUG - Swift: 
mt_502.Mt_502.Data.OrderDetails.Indicator.IndicatorH.String5: 224: 
Mapped data("APMT").
[main] DEBUG - Swift: 
mt_502.Mt_502.Data.OrderDetails.Indicator.IndicatorH.String5: 224: 
Mapped rep[0].
[main] PARSE - Swift: matchDelimSkip("
:") --> true.
[main] DEBUG - Swift: 
mt_502.Mt_502.Data.OrderDetails.Indicator.IndicatorH: 213: Mapped 
rep[0].
```
The message goes on for several more lines, not indicating any error. Then the parser is looking for any more 22a's, F or H, and does not find one. See the following example:

```
[main] DEBUG - Swift: mt_502.Mt_502.Data.OrderDetails.Indicator[3]: 
159: Mapped rep[3].
[main] PARSE - Swift: matchDelimSkip("22F::") --> false.
[main] PARSE - Swift:
mt_502.Mt_502.Data.OrderDetails.Indicator.IndicatorF: 231: Failed to 
find BeginDelimiter("22F::").
[main] PARSE - Swift: matchDelimSkip("22H::") --> false.
[main] PARSE - Swift: 
mt_502.Mt_502.Data.OrderDetails.Indicator.IndicatorH: 231: Failed to 
find BeginDelimiter("22H::").
```
The parser then looks for a 98a either option  $A \mid B \mid C$  as follows:

```
[main] PARSE - Swift: matchDelimSkip("98A::") --> false.
[main] PARSE - Swift: 
mt_502.Mt_502.Data.OrderDetails.DateTime[0].DateTimeA: 231: Failed to 
find BeginDelimiter("98A::").
[main] PARSE - Swift: matchDelimSkip("98B::") --> false.
[main] PARSE - Swift: 
mt_502.Mt_502.Data.OrderDetails.DateTime[0].DateTimeB: 231: Failed to 
find BeginDelimiter("98B::").
[main] PARSE - Swift: matchDelimSkip("98C::") --> false.
[main] PARSE - Swift:
mt_502.Mt_502.Data.OrderDetails.DateTime[0].DateTimeC: 231: Failed to 
find BeginDelimiter("98C::").
```
The parser finds no repetitions, which does not fit in the required range of 1 to 3 as described in the following example, so at this point, the parser fails, because no expected repetitions were found:

[main] PARSE - Swift: mt\_502.Mt\_502.Data.OrderDetails: 231: Failed to match minimum repititions  $[ 1 < 0 < = 3 ]$ . [main] PARSE - Swift: mt 502.Mt 502.Data.OrderDetails: 145: Failed to parse required child(DateTime). [main] PARSE - Swift: mt\_502.Mt\_502.Data: 145: Failed to match minimum repititions[ 1 < 0 <= 1 ]. [main] PARSE - Swift: mt\_502.Mt\_502.Data: 73: Failed to parse required child(OrderDetails). [main] PARSE - Swift: mt\_502.Mt\_502: 67: Failed to match minimum repititions  $[ 1 < 0 < = 1 ]$ . [main] PARSE - Swift: mt\_502.Mt\_502: 0: Failed to parse required child(Data).<br>[main] LAST  $-$  Swift: Last match: mt 502.Mt 502. Exception in thread "main" at 0: null: com.stc.swift.runtime.SwiftUnmarshalException: mt\_502.Mt\_502: 0: Failed to parse required child(Data). at com.stc.swift.runtime.SwiftOtdRep.throwExcept(SwiftOtdRep.java:1977) at com.stc.swift.runtime.SwiftOtdRep.parseChildren(SwiftOtdRep.java:1577  $\left( \right)$ at com.stc.swift.runtime.SwiftOtdRep.parse(SwiftOtdRep.java:1486) at com.stc.swift.runtime.SwiftOtdRep.unmarshal(SwiftOtdRep.java:1339)

#### <span id="page-52-0"></span>**Debug Level Message Example**

<span id="page-52-1"></span>The following example shows a debug-level run for Collaboration OTD 502, Test 17:

```
{1:F01ABNANL2AAXXX1234123456}{2:I502BSUIFRPPXXXXN}{3:{108:Test 17}}{4
:
:16R:GENL
:20C::SEME//TEST 17
:23G:NEWM
:22F::TRTR//TRAD
:16S:GENL
:16R:ORDRDET
:22H::BUSE//SUBS
:22F::TOOR//MAKT
:22F::TILI//GTHD
:22H::PAYM//APMT
:16R:TRADPRTY
:95P::BUYR//RABONL2A
:16S:TRADPRTY
:16R:TRADPRTY
:95P::INVE//PECSBEBB
:35B:ISIN LU0111807797
:16S:TRADPRTY
:16S:ORDRDET
```
## <span id="page-53-1"></span><span id="page-53-0"></span>**Using SWIFT Funds OTD Library**

<span id="page-53-3"></span>This chapter explains how to use specialized funds features available with the SWIFT OTD Library and eGate Integrator.

#### **Chapter Topics**

- **["SWIFT OTD Library Funds Features: Overview" on page 54](#page-53-2)**
- **["SWIFT Funds Message Templates" on page 56](#page-55-0)**
- **["SWIFT Standards and Message Types" on page 56](#page-55-1)**

### <span id="page-53-2"></span>5.1 **SWIFT OTD Library Funds Features: Overview**

<span id="page-53-4"></span>The SWIFT OTD Library Object Type Definitions (OTDs) contain specialized OTDs that allow you to automate the following funds operations:

- Orders to buy and sell
- Client confirmations
- Checking order status
- Statement of holdings, for fund balances reconciliation

In the past, many funds industry players have asked SWIFT to help automate these operations by providing standards and connectivity between funds distributors, transfer agents, funds management companies, and other intermediaries like funds processing hubs. To meet these needs, SWIFT has developed standards and message templates based on these standards.

The SWIFT OTD library contains the following types of Funds OTDs:

- FIN based
- Extensible Markup Language (XML) based

<span id="page-54-0"></span>[Table 13](#page-54-0) lists the Funds OTDs and shows which ones are FIN-based and which are XML-based.

| <b>OTD Name</b> | <b>Base</b> |
|-----------------|-------------|
| if5001 FUNDS    | <b>XML</b>  |
| if5002 FUNDS    | <b>XML</b>  |
| if5003 FUNDS    | XML         |
| if5010 FUNDS    | <b>XML</b>  |
| if5011_FUNDS    | <b>XML</b>  |
| if5012 FUNDS    | <b>XML</b>  |
| if5013_FUNDS    | <b>XML</b>  |
| if5014_FUNDS    | <b>XML</b>  |
| if5015_FUNDS    | <b>XML</b>  |
| if5020_FUNDS    | <b>XML</b>  |
| if5021_FUNDS    | <b>XML</b>  |
| if5022_FUNDS    | <b>XML</b>  |
| if5023 FUNDS    | <b>XML</b>  |
| if5024_FUNDS    | <b>XML</b>  |
| if5025 FUNDS    | <b>XML</b>  |
| if5030 FUNDS    | <b>XML</b>  |
| if5031_FUNDS    | <b>XML</b>  |
| if5032_FUNDS    | <b>XML</b>  |
| if5040 FUNDS    | <b>XML</b>  |
| if5041_FUNDS    | <b>XML</b>  |
| mt_502_FUNDS    | <b>FIN</b>  |
| mt_509_FUNDS    | <b>FIN</b>  |
| mt_515_FUNDS    | <b>FIN</b>  |
| mt_535_FUNDS    | <b>FIN</b>  |
| mt 574 IRSLIST  | <b>FIN</b>  |
| mt 574 W8BENO   | <b>FIN</b>  |

**Table 13** FIN- and XML-based Funds OTDs

The rest of this chapter explains how to use the library's Funds OTDs.

### <span id="page-55-0"></span>5.2 **SWIFT Funds Message Templates**

To answer market demand for standards, SWIFT has developed standard order initiation and order confirmation messages for equities. In addition, SWIFT has created templates for these types of messages dedicated to investment funds.

These standard funds template message formats have been reviewed and approved by leading investment funds industry players. These messages are already available on the SWIFT network. They help facilitate the automation of subscriptions, redemptions, switches, and cancellations of orders for open-ended investment funds. These message templates also help to automate basic operations related to such orders, including cash payment flows, as well as the reconciliation of investment fund balances.

These funds message templates have a variety of features that help automate and expedite your order processing, for example:

- Expressing your order in a cash amount or a number of units
- Expressing your order in a currency other than the denomination currency of the funds
- Including any settlement information
- Indicating, where applicable, your dividend standing instruction
- Identifying any distributor linked to the order (up to three levels)
- Specifying the applicable commission (in & or amount, net or gross)
- Identifying the final beneficial owner when required (for example, registration in a final beneficial owner's name)

The SWIFT OTD Library's Funds OTDs let you implement and automate all of these features in eGate.

### <span id="page-55-1"></span>5.3 **SWIFT Standards and Message Types**

The SWIFT OTD Library's Funds OTDs are based on the SWIFT standards and message structure descriptions provided in the current version of their funds templates document. The funds template update frequency is expected to be on a yearly basis, with backward compatibility. The Funds OTDs are updated on the same cycle.

The SWIFT OTD Library includes the following Funds OTDs specialized for the associated SWIFT message types and their funds operations:

- **MT 502 (order to buy and sell)**: For funds subscription, redemption, switch, and cancellation
- **MT 515 (client confirmation)**: For confirmation of the funds subscription, redemption, switch and cancellation
- **MT 509 (order status)**: For status update on orders (for example, rejection or acknowledgement of receipt)
- **MT 535 (statement of holdings)**: For funds balances reconciliation

See **[Chapter 3](#page-11-4)** for a complete list of the SWIFT message types in the library.

## <span id="page-57-1"></span><span id="page-57-0"></span>**Using OTD Library Java Classes**

<span id="page-57-5"></span>This chapter provides an overview of the Java classes/interfaces and methods contained in the SWIFT OTD Library. These methods are used to extend the functionality of the library.

#### **Chapter Topics**

- **["SWIFT OTD Library Classes: Overview" on page 58](#page-57-2)**
- **["OTD Library Java Classes" on page 59](#page-58-0)**

### <span id="page-57-2"></span>6.1 **SWIFT OTD Library Classes: Overview**

<span id="page-57-6"></span>The SWIFT OTD Library exposes various Java classes to add extra functionality to the library and its Object Type Definitions (OTDs). Some of these classes contain methods that allow you to set data in the library OTDs, as well as get data from them.

### <span id="page-57-3"></span>6.1.1 **Relation to OTD Message Types**

The nature of this data transfer depends on the available nodes and features in each of the individual SWIFT OTD message types. For more information on the SWIFT OTD Library's messages and message types, see **[Chapter 3](#page-11-4)**.

#### <span id="page-57-4"></span>6.1.2 **SWIFT OTD Library Javadoc**

<span id="page-57-8"></span><span id="page-57-7"></span>For a complete list and explanation of the Java classes and methods in the OTDs, refer to the **Javadoc**. You can download the **Javadoc** while you are installing the OTD Library, from the same eGate Enterprise Manager page where you downloaded this user's guide. For complete instructions, see the *SeeBeyond ICAN Suite Installation Guide*.

After you extract the **SWIFT\_OTD\_Library\_Javadoc**.**zip** file, double-click on the **JavadocOverview.html** file to begin using the **Javadoc**. This file contains complete instructions on how to use this document, as well a link that takes you to the additional **Javadoc** files.

*Note: The Javadoc for the SWIFT OTD Library is a large set of files and may operate slowly in your browser.*

### <span id="page-58-0"></span>6.2 **OTD Library Java Classes**

<span id="page-58-1"></span>The **Javadoc** shows a Java class for each OTD in the SWIFT OTD Library. For example, the class **Mt\_101** includes the OTD for the MT 101 SWIFT message type. See **[Chapter 3](#page-11-4)** for a complete list of the SWIFT message types/OTDs in the library.

In addition to the classes for OTDs, there are the following Java classes with methods for run-time operation:

- **SwiftMarshalException**
- **SwiftOtdChild**
- **SwiftOtdInputStream**
- **SwiftOtdLocation**
- **SwiftOtdRep**
- **SwiftParseUtils**
- **SwiftUnmarshalException**

## <span id="page-59-0"></span>**Index**

### **A**

Acknowledgment **[23](#page-22-2)** Acknowledgment of Guarantee Message **[23](#page-22-3)** Trust Receipt **[24](#page-23-2)** Advice of Charges, Interest and Other Adjustments **[15](#page-14-2)**, **[16](#page-15-2)**, **[17](#page-16-2)**, **[18](#page-17-2)**, **[20](#page-19-0)**, **[22](#page-21-2)**, **[23](#page-22-4)**, **[24](#page-23-3)**, **[25](#page-24-2)**, **[26](#page-25-2)** Cheque **[15](#page-14-3)** Discharge **[23](#page-22-5)** Discrepancy **[23](#page-22-6)** Loan/Deposit Interest Payment **[17](#page-16-3)** Non-Payment of Cheques **[16](#page-15-3)** Payment/Acceptance/Negotiation **[23](#page-22-7)** Rate and Amount Fixing **[22](#page-21-3)** Reduction or Release **[23](#page-22-8)** Refusal **[23](#page-22-9)** Reimbursement Claim **[20](#page-19-1)** Reimbursement or Payment **[23](#page-22-10)** Third Bank's Documentary Credit **[23](#page-22-11)** Advice/Instruction of a Third Party Deal **[17](#page-16-4)** Third Party FX Deal **[17](#page-16-5)** Allegement Statement **[20](#page-19-2)** Amendment to Authorization to Reimburse **[23](#page-22-12)** Documentary Credit **[23](#page-22-13)** Answers **[15](#page-14-4)**, **[16](#page-15-4)**, **[17](#page-16-6)**, **[18](#page-17-3)**, **[20](#page-19-3)**, **[22](#page-21-4)**, **[23](#page-22-14)**, **[24](#page-23-4)**, **[25](#page-24-3)**, **[26](#page-25-3)** Authorization to Pay, Accept or Negotiate **[23](#page-22-15)** Reimburse **[23](#page-22-16)**

#### **B**

Balance Report **[25](#page-24-4)** BICDir exceptions **[47](#page-46-3)** BICDir Service requirements **[9](#page-8-3)** BICDirService Browser Lookup **[44](#page-43-4)** BICDirService Method Operation **[46](#page-45-2)** Business Process Canvas **[36](#page-35-1)** Business Process Execution Language (BPEL) **[38](#page-37-3)** Buy/Sell Order **[19](#page-18-2)**

### **C**

Call/Notice Loan/Deposit Confirmation **[17](#page-16-7)** Cancellation Request **[15](#page-14-5)**, **[17](#page-16-8)**, **[18](#page-17-4)**, **[20](#page-19-4)**, **[22](#page-21-5)**, **[23](#page-22-17)**, **[24](#page-23-5)**, **[25](#page-24-5)**, **[26](#page-25-4)** Cash Letters Advice of Dishonor **[18](#page-17-5)** Cash Letter Credit Adjustment Advice **[18](#page-17-6)** Cash Letter Credit Advice **[18](#page-17-7)** Certificate Numbers **[20](#page-19-5)** Cheque Advice of **[15](#page-14-3)** Advice of Non-Payment **[16](#page-15-3)** Stop Payment Request **[15](#page-14-6)** Stop Payment Status **[15](#page-14-7)** Truncation Message **[16](#page-15-5)** Claim Collateral **[19](#page-18-3)** Paying Agent's **[20](#page-19-6)** Reimbursement **[20](#page-19-1)**, **[23](#page-22-18)** Client Advice of Execution **[19](#page-18-4)** Client Confirmation of Purchase or Sale **[19](#page-18-5)** Collaboration Editor (Java) **[36](#page-35-2)** Collateral Adjustment Message **[20](#page-19-7)** Claim **[19](#page-18-3)** Proposal **[19](#page-18-6)** Status and Processing Advice **[19](#page-18-7)** Substitution **[19](#page-18-8)** Collateral and Exposure Statement **[19](#page-18-9)** Collections Acknowledgment **[18](#page-17-8)** Advice of Acceptance **[18](#page-17-9)** Advice of Fate and Request for Instructions **[18](#page-17-10)** Advice of Non-Payment/Non-Acceptance **[18](#page-17-11)** Advice of Payment **[18](#page-17-12)** Amendment of Instructions **[18](#page-17-13)** Clean Collection **[18](#page-17-14)** Tracer **[18](#page-17-15)** Combined Activity Statement **[20](#page-19-8)** Confirmation of Call/Notice Loan/Deposit **[17](#page-16-7)** Corporate Action **[20](#page-19-9)** Credit **[25](#page-24-6)** Debit **[25](#page-24-7)** Deliver Against Payment **[20](#page-19-10)** Deliver Free **[20](#page-19-11)** Depositary Receipt **[20](#page-19-12)** Fixed Loan/Deposit **[17](#page-16-9)** Foreign Currency Option **[17](#page-16-10)** Foreign Exchange **[17](#page-16-11)** Foreign Exchange Order **[17](#page-16-12)** Forward Rate Agreement **[17](#page-16-13)** Forward Rate Agreement Settlement **[17](#page-16-14)**

Market-Side Securities Trade **[19](#page-18-10)** Precious Metal Option **[22](#page-21-6)** Precious Metal Trade **[22](#page-21-7)** Purchase or Sale **[19](#page-18-5)** Receive Against Payment **[20](#page-19-13)** Receive Free **[20](#page-19-14)** Securities Loan **[19](#page-18-11)** Confirmation of Registration or Modification **[19](#page-18-12)** Connectivity Map Canvas **[36](#page-35-3)** Corporate Action Confirmation **[20](#page-19-9)** Instruction **[20](#page-19-15)** Narrative **[20](#page-19-16)** Notification **[20](#page-19-17)** Status and Processing Advice **[20](#page-19-18)** Credit Confirmation **[25](#page-24-6)** Transfer **[15](#page-14-8)** Transfer (REMIT) **[15](#page-14-9)** Transfer (STP) **[15](#page-14-10)** Cross Currency Interest Rate Swap Confirmation **[17](#page-16-15)** Customer Direct Debit **[15](#page-14-11)** Statement Message **[25](#page-24-8)**

### **D**

Debit Confirmation **[25](#page-24-7)** debug example **[53](#page-52-1)** Deliver Against Payment Confirmation **[20](#page-19-10)** Instruction **[19](#page-18-13)** Deliver Free **[19](#page-18-14)** Confirmation **[20](#page-19-11)** Depositary Receipt Confirmation **[20](#page-19-12)** Instruction **[20](#page-19-19)** Status and Processing Advice **[20](#page-19-20)** Discharge, Advice of **[23](#page-22-5)** Discontinuation Acknowledgement Message **[25](#page-24-9)** Discontinue Service Message **[25](#page-24-10)** Discrepancy, Advice of **[23](#page-22-6)** Documentary Credit Advice of Third Bank's **[23](#page-22-11)** Amendment **[23](#page-22-13)** Issue **[23](#page-22-19)** Pre-Advice **[23](#page-22-20)** Transfer **[23](#page-22-21)** Drawdown/Renewal Notice **[22](#page-21-8)**

#### **E**

EDIFACT Envelope **[15](#page-14-12)**

FINPAY **[15](#page-14-13)** eInsight Engine and components **[38](#page-37-4)** eInsight Validation Project, introduction **[38](#page-37-5)** eInsight with SWIFT OTD Library overview **[39](#page-38-3)** using Business Process canvas **[40](#page-39-3)** Error in Key Service Message **[25](#page-24-11)** Error Message **[25](#page-24-12)** error messages **[50](#page-49-4)** errors MFVR **[32](#page-31-3)** MPR **[34](#page-33-1)** ETC Client-Side Settlement Instruction **[19](#page-18-15)** Market-Side Settlement Instruction **[19](#page-18-16)** Pending Trades Statement **[20](#page-19-21)** external system requirements **[9](#page-8-4)**

### **F**

Fee Due Notice **[22](#page-21-9)** field tag **[12](#page-11-6)** files, SWIFT supplied **[45](#page-44-5)** Financial Institution Transfer **[16](#page-15-6)** Transfer Execution **[16](#page-15-7)** Transfer for its Own Account **[16](#page-15-8)** Transfer Request **[16](#page-15-9)** Financial Markets Direct Debit Message **[16](#page-15-10)** Fixed Loan/Deposit Confirmation **[17](#page-16-9)** Foreign Currency Option **[17](#page-16-16)** Option Confirmation **[17](#page-16-10)** Foreign Exchange Confirmation **[17](#page-16-11)** Order **[17](#page-16-17)** Order Confirmation **[17](#page-16-12)** Forex/Currency Option Allocation Instruction **[17](#page-16-18)** format of error message **[50](#page-49-5)** Forward Rate Agreement Confirmation **[17](#page-16-13)** Settlement Confirmation **[17](#page-16-14)** Free Format Message **[15](#page-14-14)**, **[16](#page-15-11)**, **[17](#page-16-19)**, **[18](#page-17-16)**, **[21](#page-20-0)**, **[22](#page-21-10)**, **[23](#page-22-22)**, **[24](#page-23-6)**, **[25](#page-24-13)**, **[26](#page-25-5)** fund OTDs **[54](#page-53-4)**

### **G**

General Direct Debit Message **[15](#page-14-15)** Financial Institution Transfer **[16](#page-15-6)** Securities Lending/Borrowing Message **[19](#page-18-17)** Syndicated Facility Message **[22](#page-21-11)** Guarantee **[23](#page-22-23)**

Amendment **[23](#page-22-24)** Message Acknowledgment **[23](#page-22-3)**

#### **H**

header block **[12](#page-11-7)** heap size adjusting heap memory size **[10](#page-9-2)** Holdings Statement **[19](#page-18-18)**

#### **I**

import sample Project **[36](#page-35-4)** Information Service Message **[16](#page-15-12)**, **[26](#page-25-6)** Initiation Message Request **[25](#page-24-14)** Response **[25](#page-24-15)** Initiation Response Message **[25](#page-24-15)** installation **[9](#page-8-5)** Instruction for Gross/Net Settlement of Third Party FX Deals **[17](#page-16-20)** Instruction to Register **[19](#page-18-19)** Settle a Third Party Loan/Deposit **[17](#page-16-21)** Interest Rate Reset/Advice of Payment **[17](#page-16-22)** Interim Transaction Report **[25](#page-24-16)** Intra-Position Advice **[19](#page-18-20)** Advice Statement **[19](#page-18-21)** Instruction **[19](#page-18-22)** Inventory Addition **[24](#page-23-7)** IRS 1441 NRA (IRSLST) **[20](#page-19-22)** (W8BENO) **[20](#page-19-23)** Issue of a Documentary Credit **[23](#page-22-19)**

### **J**

Java methods and classes overview **[58](#page-57-6)** Javadoc **[58](#page-57-7)** Javadoc, obtaining **[58](#page-57-8)**

### **K**

Key Acknowledgement Message **[25](#page-24-17)** Key Service Message **[25](#page-24-18)** Error **[25](#page-24-11)**

#### **L**

live updating **[45](#page-44-6)** Logical Host requirements **[9](#page-8-6)** lookup method definitions, BIC **[47](#page-46-4)**

#### **M**

market practice rules (MPRs), overview **[32](#page-31-4)** Market-Side Securities Trade Confirmation **[19](#page-18-10)** Message Categories **[14](#page-13-1)** Cheque Transaction **[16](#page-15-5)** Collateral Adjustment **[20](#page-19-7)** Customer Statement **[25](#page-24-8)** Financial Markets Direct Debit **[16](#page-15-10)** Free Format **[15](#page-14-14)**, **[16](#page-15-11)**, **[17](#page-16-19)**, **[18](#page-17-16)**, **[21](#page-20-0)**, **[22](#page-21-10)**, **[23](#page-22-22)**, **[24](#page-23-6)**, **[25](#page-24-13)**, **[26](#page-25-5)** General Direct Debit **[15](#page-14-15)** General Syndicated Facility **[22](#page-21-11)** Netting Request **[25](#page-24-19)** Proprietary **[15](#page-14-16)**, **[16](#page-15-13)**, **[17](#page-16-23)**, **[18](#page-17-17)**, **[21](#page-20-1)**, **[22](#page-21-12)**, **[23](#page-22-25)**, **[24](#page-23-8)**, **[25](#page-24-20)**, **[26](#page-25-7)** Statement **[25](#page-24-21)** Trade Status **[19](#page-18-23)** Types **[14](#page-13-1)** message format validation rules (MFVRs), overview **[30](#page-29-2)** message mypes **[6](#page-5-3)**, **[7](#page-6-2)**, **[13](#page-12-3)** message type **[59](#page-58-1)** methods list, MPR **[34](#page-33-2)** Modification of Client Details **[19](#page-18-24)** Multiple Customer Credit Transfer **[15](#page-14-8)** Customer Credit Transfer (STP) **[15](#page-14-10)** Financial Institution Transfer for its Own Account **[16](#page-15-14)** General Financial Institution Transfer **[16](#page-15-15)** Multiple Interbank Funds Transfer **[15](#page-14-13)**

#### **N**

Netting Balance Report **[25](#page-24-22)** Interim Statement **[25](#page-24-23)** Request Message **[25](#page-24-19)** Statement **[25](#page-24-24)** Notice of Corporate Action **[20](#page-19-17)** Drawdown/Renewal **[22](#page-21-8)** Fee Due **[22](#page-21-9)** T/C Inventory Destruction/Cancellation **[24](#page-23-9)** Notice to Receive **[16](#page-15-16)** Numbers Statement **[20](#page-19-24)**

#### **O**

Object Type Definition (OTD) **[6](#page-5-4)** Open Orders Statement **[20](#page-19-25)**

operating systems supported **[8](#page-7-4)** Options Setup dialog box **[10](#page-9-3)** Order to Buy or Sell **[19](#page-18-2)** OTD and Collaboration Locations in Enterprise Designer **[13](#page-12-4)** OTD Editor **[36](#page-35-5)** OutOfMemoryError increase heap size **[10](#page-9-4)**

#### **P**

parse debug output example **[51](#page-50-2)** Paying Agent's Claim **[20](#page-19-6)** Payment Advice **[23](#page-22-10)** Payment of Principal and/or Interest **[22](#page-21-13)** Pending Transactions Statement **[19](#page-18-25)** Pre-Advice of a Documentary Credit **[23](#page-22-20)** Precious Metal Account Statement **[22](#page-21-14)** Contracts Statement **[22](#page-21-15)** Credit Advice **[22](#page-21-16)** Debit Advice **[22](#page-21-17)** Notice to Receive **[22](#page-21-18)** Option Confirmation **[22](#page-21-6)** Trade Confirmation **[22](#page-21-7)** Transfer/Delivery Order **[22](#page-21-19)** Principal and/or Interest Payment **[22](#page-21-13)** Project canvas **[35](#page-34-2)** deploying **[43](#page-42-4)** External Environment **[43](#page-42-5)** Project sample importing **[36](#page-35-4)** Proposal Collateral **[19](#page-18-6)** Proprietary Message **[15](#page-14-16)**, **[16](#page-15-13)**, **[17](#page-16-23)**, **[18](#page-17-17)**, **[21](#page-20-1)**, **[22](#page-21-12)**, **[23](#page-22-25)**, **[24](#page-23-8)**, **[25](#page-24-20)**, **[26](#page-25-7)**

### **Q**

Queries **[15](#page-14-17)**, **[16](#page-15-17)**, **[17](#page-16-24)**, **[18](#page-17-18)**, **[20](#page-19-26)**, **[22](#page-21-20)**, **[23](#page-22-26)**, **[24](#page-23-10)**, **[25](#page-24-25)**, **[26](#page-25-8)**

#### **R**

Rate Change Advice **[25](#page-24-26)** Receive Against Payment Confirmation **[20](#page-19-13)** Instruction **[19](#page-18-26)** Receive Free **[19](#page-18-27)** Confirmation **[20](#page-19-14)** Refusal, Advice of **[23](#page-22-9)**

Registration Status and Processing Advice **[19](#page-18-28)** Reimbursement Advice **[23](#page-22-10)** Authorization **[23](#page-22-16)** Authorization Amendment **[23](#page-22-12)** Claim **[23](#page-22-18)** Claim or Advice **[20](#page-19-1)** Request for Cancellation **[15](#page-14-5)**, **[16](#page-15-18)**, **[17](#page-16-8)**, **[18](#page-17-4)**, **[20](#page-19-4)**, **[22](#page-21-5)**, **[23](#page-22-17)**, **[24](#page-23-5)**, **[25](#page-24-5)**, **[26](#page-25-4)** Financial Institution Transfer **[16](#page-15-9)** Payment of Charges, Interest and Other Expenses **[15](#page-14-18)**, **[16](#page-15-19)**, **[17](#page-16-25)**, **[18](#page-17-19)**, **[20](#page-19-27)**, **[22](#page-21-21)**, **[23](#page-22-27)**, **[24](#page-23-11)**, **[25](#page-24-27)**, **[26](#page-25-9)** Statement/Status Advice **[20](#page-19-28)** Stop Payment of a Cheque **[15](#page-14-6)** T/C Stock **[24](#page-23-12)** Transfer **[15](#page-14-19)** Request for Service Initiation Message **[25](#page-24-14)** Request Message **[25](#page-24-28)**

#### **S**

**Securities** General Lending/Borrowing Message **[19](#page-18-17)** Loan Confirmation **[19](#page-18-11)** Market-Side Trade Confirmation **[19](#page-18-10)** Settlement Allegements Statement **[20](#page-19-29)** ETC Client-Side Instruction **[19](#page-18-15)** ETC Market-Side Instruction **[19](#page-18-16)** Status and Processing Advice **[20](#page-19-30)** Single Currency Interest Rate Derivative Confirmation **[17](#page-16-26)** Interest Rate Derivative Termination/ Recouponing Confirmation **[17](#page-16-27)** Interest Rate Swap Termination/Recouponing Confirmation **[17](#page-16-28)** Single Customer Credit Transfer **[15](#page-14-20)** Single Customer Credit Transfer (REMIT) **[15](#page-14-9)** Single Customer Credit Transfer (STP) **[15](#page-14-9)** Statement Message **[25](#page-24-21)** Statement of Allegement **[20](#page-19-2)** Combined Activity **[20](#page-19-8)** ETC Pending Trades **[20](#page-19-21)** Holdings **[19](#page-18-18)** Intra-Position Advice **[19](#page-18-21)** Numbers **[20](#page-19-24)** Open Orders **[20](#page-19-25)** Pending Transactions **[19](#page-18-25)** Precious Metal Account **[22](#page-21-14)** Precious Metal Contracts **[22](#page-21-15)** Settlement Allegements **[20](#page-19-29)** Transactions **[19](#page-18-29)** Triparty Collateral and Exposure **[20](#page-19-31)**

Statement/Status Advice Request **[20](#page-19-28)** Status Inquiry **[25](#page-24-29)** Report **[25](#page-24-30)** Status of a Request for Stop Payment of a Cheque **[15](#page-14-7)** supported operating systems **[8](#page-7-5)** SWIFT Message Categories **[14](#page-13-1)** Message Types **[14](#page-13-1)** SwiftOTDLibrary.jar **[46](#page-45-3)** system requirements **[9](#page-8-7)**

#### **T**

T/C **[24](#page-23-7)** Inventory Destruction/Cancellation Notice **[24](#page-23-9)** Inventory Transfer **[24](#page-23-13)** Multiple Sales Advice **[24](#page-23-14)** Refund Authorization **[24](#page-23-15)** Refund Confirmation **[24](#page-23-16)** Refund Request **[24](#page-23-17)** Sales and Settlement Advice **[24](#page-23-18)** Settlement Advice **[24](#page-23-19)** Stock Request **[24](#page-23-12)** text block **[12](#page-11-8)** Trade Allocation Instruction **[19](#page-18-30)** Confirmation Affirmation **[19](#page-18-31)** Status Message **[19](#page-18-23)** Trailer block **[12](#page-11-9)** Transactions Statement **[19](#page-18-29)** Transfer Customer Credit **[15](#page-14-8)** Customer Credit (REMIT) **[15](#page-14-9)** Customer Credit (STP) **[15](#page-14-10)** Documentary Credit **[23](#page-22-21)** Financial Institution **[16](#page-15-8)** General Financial Institution **[16](#page-15-6)** Multiple General Financial Institution **[16](#page-15-14)** Request **[15](#page-14-19)** T/C Inventory **[24](#page-23-13)** Triparty Collateral and Exposure Statement **[20](#page-19-31)** Collateral Instruction **[19](#page-18-32)** Collateral Status and Processing Advice **[20](#page-19-32)** Trust Receipt Acknowledgment **[24](#page-23-2)**

#### **U**

update method operation **[45](#page-44-7)** updating BIC information **[46](#page-45-4)** updating BICDirService **[45](#page-44-8)** Using BICDir Service lookup feature **[48](#page-47-2)**

#### **V**

validation Collaboration Definitions MFVR **[31](#page-30-2)** MPR **[33](#page-32-2)** validation components, OTD **[28](#page-27-3)** validation features **[27](#page-26-5)** validation method definitions, BIC **[47](#page-46-5)** validation methods MFVR **[32](#page-31-5)** MPR **[33](#page-32-3)** validation Projects, overview **[35](#page-34-3)** validation rules, MFVR **[31](#page-30-3)**

#### **W**

wildcards in lookups **[46](#page-45-5)**